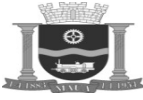

# **ANEXO I – TERMO DE REFERÊNCIA SISTEMA INTEGRADO DE GESTÃO DA SAÚDE PÚBLICA**

## **8. VERIFICAÇÃO DE CONFORMIDADE DO OBJETO (PROVA DE CONCEITO)**

## **8.1. PROCEDIMENTOS:**

8.1.1. Sendo aceitável a oferta de menor valor, a sessão será suspensa para a verificação de conformidade do objeto. Em até 02 (dois) dias úteis, contados da data da suspensão, o(a) Pregoeiro(a) convocará a empresa licitante classificada em primeiro lugar para demonstrar seu sistema. A demonstração ocorrerá nos termos dos itens 8.1, 8.2 e 8.3 e seus respectivos subitens, visando comprovar o atendimento aos módulos descritos no item 2 e demais requisitos especificados neste Termo de Referência. A demonstração deverá ser concluída em até 03 (três) dias úteis contados a partir da data predeterminada para início constante na convocação, no horário das 9:00hs às 18:00hs com intervalo de 1:00h para almoço:

8.1.1.1. O Pregoeiro examinará a aceitabilidade da primeira classificada quanto ao objeto, para a comprovação do atendimento dos requisitos previstos no Anexo I – Termo de Referência, a primeira classificada (e assim por diante, se necessário, por ordem de classificação) apresentará demonstração de funcionalidades dos sistemas:

a) O Pregoeiro juntamente com uma Equipe de Apoio formada por servidores indicados pela Prefeitura assistirá à demonstração e verificará a conformidade do sistema proposto com o Anexo I do Edital, sendo assegurada a presença e participação das demais licitantes a cada apresentação;

b) A demonstração será realizada através da execução das funcionalidades em tempo real, "on-line", pela Internet, em ambiente web, conforme estabelecido no Anexo I do Edital;

c) A Contratante disponibilizará de computador com acesso a internet para as demonstrações. As licitantes deverão apresentar os seus sistemas através de acesso normal a Internet, via https (ambiente seguro), utilizando portas comuns, livres de proxies e firewalls. Não será permitida qualquer conexão direta entre bancos de dados;

d) Concluída a demonstração da proponente, verificada a conformidade da proposta com o Anexo I do Edital, a Equipe de Apoio emitirá relatório comprovando ou não o atendimento das especificações obrigatórias.

8.1.1.2. Caso a licitante primeira classificada não tenha atendido as especificações obrigatórias conforme item 8.1.1.1 e subitens a Comissão convocará as demais licitantes, respeitando a ordem de classificação a demonstrarem seus sistemas.

8.1.1.3. Sendo aceitável a menor oferta de preço para o objeto licitado a respectiva licitante será declarada vencedora.

8.1.2. Todos os itens e subitens mencionados referem-se exclusivamente ao Anexo I – Termo de Referência.

8.1.3. A seguir estão especificados os procedimentos e os critérios de avaliação que serão adotados para verificação de conformidade do objeto (prova de conceito), através da demonstração de funcionalidades que serão analisados durante o processo licitatório:

## **8.2. PREPARAÇÃO PARA DEMONSTRAÇÃO DO SISTEMA**

8.2.1. Para agilizar as demonstrações as empresas licitantes deverão preparar previamente seus sistemas nos seguintes aspectos:

a) Deverão importar previamente para seus sistemas os arquivos do SIGTAP para proporcionar a demonstração das funcionalidades que os utilizam, todavia, a funcionalidade de importação deverá ser apresentada durante a demonstração;

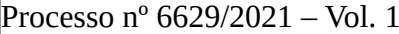

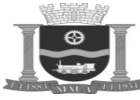

Folha: Rubrica:

b) Deverão cadastrar previamente um usuário de sistema do tipo "Máster", capaz de realizar todas as funcionalidades necessárias a operacionalização e configuração do sistema;

c) Deverão cadastrar previamente os perfis de acesso dos usuários.

**8.2.2.** As funcionalidades dos módulos descritos no item 2 e subitens 2.4.1.1, 2.4.1.2, 2.4.1.3, 2.4.1.4, 2.4.1.5, 2.4.1.6, 2.4.1.7, 2.4.1.8, 2.4.1.9, 2.4.1.10, 2.4.1.11, 2.4.1.12, 2.4.1.13, 2.4.1.14, 2.4.1.15, 2.4.1.16, 2.4.1.17, 2.4.1.18, 2.4.1.19, 2.4.1.20, 2.4.1.21, 2.4.1.22, 2.4.1.23, 2.4.1.24, 2.4.1.25, 2.4.2.1, 2.4.2.2, 2.4.2.3, 2.4.2.4, 2.4.2.5, 2.4.2.6, 2.4.2.7, 2.4.2.8, 2.4.2.9, 2.4.2.10, 2.4.2.11, 2.4.2.12, 2.4.2.13, 2.4.2.14, 2.4.2.15, 2.4.2.16 e 2.4.2.17 deverão obrigatoriamente ser apresentados/demonstrados para avaliação no procedimento de verificação de conformidade do objeto (prova de conceito), sob pena de desclassificação, conforme roteiro constante no item 8.3 e subitens:

## **8.3. ROTEIRO PARA DEMONSTRAÇÃO DO SISTEMA**

## **8.3.1. REGRAS GERAIS DO ROTEIRO PARA DEMONSTRAÇÃO DO SISTEMA**

8.3.1.1. Todas as funcionalidades/módulos do Sistema Integrado de Gestão da Saúde Pública estabelecidas no item 8.2.2 que serão avaliadas neste procedimento deverão ser acessados e armazenados de forma segura utilizando mecanismo de identificação que associa dados pessoais e biométricos, além disso, como contingência, o sistema deverá proporcionar acesso através de cartão com matriz contendo um conjunto de letras e números que identifiquem o portador do cartão através da requisição posicional, aleatória, das letras e números contidos no matriz, fazendo uso do posicionamento Linha x Coluna para encontrar os valores associados ao usuário.

8.3.1.1.1. Os cartões deverão ser gerados e impressos, através da aplicação, possibilitando a impressão destes cartões através da Internet, contendo: identificação da Administração, os dados pessoais do servidor público e uma matriz de caracteres para cada usuário autorizado onde o tamanho pode variar entre 4 (quatro) colunas por 4 (quatro) linhas e 15 (quinze colunas) por 6 (seis) linhas, cujo conteúdo é randômico e único para cada cartão.

8.3.1.1.2. As duas formas de acesso seguro (biometria e cartão) deverão estar habilitadas para utilização, proporcionando segurança de acesso aos usuários bem como preservando suas características e regras de permissão/restrição de acesso aos conteúdos.

8.3.1.2. Todo o procedimento descrito nos itens 8.1 e 8.2 e 8.3 e seus respectivos subitens deverá, OBRIGATORIAMENTE, ser cumprido, devendo atender aos requisitos, sob a pena de DESCLASSIFICAÇÃO. Além disso, ao final de cada operação de cada item, a proponente fará um print da tela (que poderá ser uma impressão direta ou gravação em um arquivo digital para posterior impressão), com vistas a documentar e comprovar o item demonstrado. O não atendimento de quaisquer dos requisitos resultará na desclassificação da licitante.

8.3.1.2.1. Todos os documentos e comprovações, cujas impressões tenham sido exigidas durante a prova de conceito para verificação de conformidade de objeto (demonstração), serão anexados ao processo que originou esta licitação.

8.3.1.3. No ato da demonstração a empresa licitante deverá executar as funcionalidades obrigatórias, de forma ordenada, conforme sequência estabelecida no item 8.3.2 e subitens, respeitando as regras gerais, de forma que todos os cadastramentos e alterações sejam visualizados nos relatórios constantes no sistema.

## **8.3.2. MODO DE DEMONSTRAÇÃO DO SISTEMA**

## **8.3.2.1. Demonstração do Item 2.4.1.1 - Repositório de Tabelas Corporativas**

Efetuar acesso biométrico com operador vinculado ao CBO "Administrador de Sistemas Operacionais" e as seguintes ações:

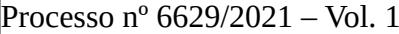

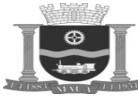

Folha: Rubrica:

a) Cadastrar Horários, contendo as seguintes informações: Nome do Horário, Dia da Semana, Entrada e Saída e tipo do horário;

b) Cadastrar Escalas, contendo as seguintes informações: Nome da Escala, Horário Relacionado à escala, Data Base e Ciclo;

c) Cadastrar Distrito Sanitário, contendo as seguintes informações: Nome do estado, Nome do Município, Código do distrito sanitário e nome do distrito sanitário;

d) Cadastrar Regiões, contendo: Nome da Região e Código SUS;

e) Cadastrar Países, contendo as seguintes informações: Nome do País, Sigla, Código do país no Itamaraty e Nome da nacionalidade;

f) Cadastrar Estado, contendo: Nome, Sigla, Código IBGE e País;

g) Cadastrar Cidade, contendo: Nome, País, UF, Código IBGE, População, Data emancipação, Código correio, Latitude e Longitude;

h) Cadastrar Bairro, contendo: Código SUS, Código correio, Nome, País, UF, Cidade e distrito sanitário;

i) Cadastrar Logradouro, contendo: Município, Tipo, Título, Nome e Segmentos do logradouro, com bairro, Código, Número inicial e final e CEP;

j) Cadastrar acondicionamento, contendo: Descrição;

k) Cadastrar Cliente / Foto, contendo as seguintes informações: CNPJ, Razão social, Nome fantasia, CEP, Tipo de logradouro, País, Estado, Município, Logradouro, Número, Complemento, Telefone e Imagem do cliente;

l) Cadastrar Mantenedoras contendo as seguintes informações: Razão social, CNPJ, Código IBGE, Região Saúde, Retenção de tributos, Banco, Agência, Conta Corrente, CEP, Tipo de Logradouro, País, Estado, Município, Bairro, Distrito Sanitário, Logradouro, Número, Complemento, Telefone e e-mail;

m) Cadastrar Segmentos, contendo as seguintes informações: Código do segmento, Nome do Segmento e Tipo do Segmento (Urbano/Rural);

n) Cadastrar Áreas, contendo: Nome da Área, Código SUS e Segmento;

o) Cadastrar Tipo de Estabelecimentos, contendo as seguintes informações: Nome do Tipo de Estabelecimento e Código do SUS;

p) Cadastrar Serviços Especializados, contendo as seguintes informações: Nome do serviço, Código SUS, Nome da classificação e Código SUS da classificação;

q) Cadastrar Unidade Organizacional, contendo: Nome da Unidade Organizacional;

r) Cadastrar Exames Físicos, contendo as seguintes informações: nome do exame, Tipo do Exame (estado geral, sinais vitais, antopo metria e avaliação de aparelhos), devendo possibilitar a configuração dos atributos que irão compor cada tipo, definindo os tipos de dados (numérico, Data e alfanumérico), seus tamanhos onde, para dados numéricos deverá permitir a definição do número de casas decimais, as faixas de valores permitidos ou não, por idade e por sexo, o percentil, os tipos de ações aplicáveis (nenhuma, solicita confirmação e exibe mensagem de erro para valores não permitidos - com possibilidade de parametrização dos conteúdos das mensagens) quando uma determinada informação coletada no atendimento estiver contida no intervalo estabelecido nas faixas de valores, as formas de exibição (única escolha, múltipla escolha e texto), onde para única e múltipla escolha deverá permitir a criação da lista de op ções de possíveis respostas permitindo a definição de valor ou valores padrões, conforme o caso, a definição de unidades de medida

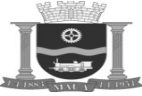

Folha: Rubrica:

do exame físico, determinar se o atributo será de preenchimento obrigatório, bem como a ordem de exibição dos mesmos para serem utilizados no momento do atendimento;

s) Cadastrar Serviços ofertados contendo as seguintes informações: Nome do Serviço, Tipo do Serviço, Serviço Exige conselho? (S/N);

t) Cadastrar Funcionalidades, contendo as seguintes informações: Nome da Funcionalidade, Tipo da Funcionalidade (atendimento ou administrativo), se for atendimento, o sistema deverá permitir o registro de informações de sexo e idade aplicáveis ao tipo de atendimento;

u) Cadastrar Estabelecimentos Assistenciais de Saúde, contendo as seguintes informações: CNES, CNPJ, Nome do estabelecimento, Nome fantasia, Tipo do estabelecimento, Subtipo do estabelecimento, Mantenedora, Esfera administrativa, Natureza da organização, Retenção de tributo, Atividade de ensino, Fluxo clientela, Nível hierarquia, Turno atendimento, Tipo prestador, Classificação, Tabela cota, CEP, Tipo de endereço, Tipo de logradouro, País, Estado, Município, Logradouro, Número, Complemento e Telefone. Além disto, deve haver a possibilidade de se vincular no estabelecimento:, leitos, equipamentos, instalações físicas e serviços ofertados. O leito deve conter: Tipo, Especialidade e Identificador. O Equipamento deve conter: Descrição, Tipo e Identificador. A instalação Física deve conter: Tipo, Identificador, Quantidade de leitos e Ramais. As características dos Serviços Ofertados serão descritas no tópico a seguir, dado seu nível de complexidade;

v) Configurar os serviços prestados por estabelecimento, onde o sistema deverá disponibilizar as informações citadas na letra "s" deste item, permitindo a identificação das instalações físicas onde o serviço é prestado, a parametrização das funcionalidades citadas na letra "t" deste item, que elencarão as atividades pertinentes ao serviço definindo o fluxo do atendimento, o estabelecimento dos exames físicos que serão realizados no atendimento, a definição de procedimentos SUS relacionados ao serviço, bem como questionário deta lhado acerca do serviço a ser ofertado que norteará os processos/fluxos de atendimento, contendo:

v1) Deverá solicitar a confirmação de dados cadastrais do usuário da saúde? (S/N)

- v2) Se sim, deverá utilizar informações do Cadastro SUS ou simplificado? (CADSUS e Simplificado);
- v3) Deverá solicitar informações cadastrais de acompanhantes, nos casos de atendimentos a menores? (S/N)
- v4) Deverá habilitar recursos de tela sensível ao toque (*Touch Screen*)? (S/N)
- v5) Deverá permitir atendimento para desconhecido? (S/N)
- v6) Qual a forma do atendimento? (Lista de espera e/ou Pronto Atendimento)
- v7) Deverá exibir o serviço, no momento da recepção? (S/N)
- v8) No momento da recepção, deverá exibir nome do profissional ou local/sala?
- v9) Deverá exibir os últimos atendimentos do usuário da saúde? (S/N)

v10) Qual Quantidade de atendimentos que serão exibidos no sumário? (numérico)

w) Cadastrar o Mapeamento das distâncias entre os Estabelecimentos Assistenciais de Saúde, contendo as seguintes informações: Nome do estabelecimento origem, Nome do estabelecimento destino e Distância em quilômetros;

x) Importar a Tabela Unificada de Procedimentos, Medicamentos e OPM do SUS com as críticas CID10, Ocupação, Leito, Serviço Classificação, Habilitação, Incremento e as informações de Detalhes (Importação do Arquivo SIGTAP);

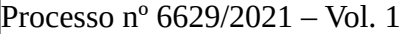

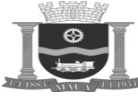

Folha: Rubrica:

y) Cadastrar Perguntas, contendo as seguintes informações: Descrição da Pergunta, Idade Inicial, Idade Final;

z) Cadastrar Fichas de Atendimento contendo as seguintes informações: Perguntas e tipos de respostas, permitindo a inserção de regras de restrição, como, por exemplo, idade inicial, idade final e sexo, bem como utilizar as informações do Cadastro de Perguntas;

aa) Cadastrar Dietas, contendo as seguintes informações: Nome da Dieta e composição;

bb) Cadastrar Caráter de Atendimento contendo as seguintes informações: Nome do caráter atendimento e Código SUS;

cc) Cadastrar Tipos de Saídas e Encaminhamentos contendo as seguintes informações: Nome do tipo de saída e encaminhamento, seleção de exibição de item (ambulatorial, ODONTO) e Código SUS;

dd) Cadastrar Fornecedores, contendo as seguintes informações: CNPJ, Razão social, Nome fantasia, CEP, Tipo de logradouro, País, Estado, Município, Logradouro, Número, Complemento, Telefone, Banco, Agência, Conta Corrente, Nome do Contato, Cargo, E-mail e Telefone;

ee) Cadastrar Estoques, contendo as seguintes informações: Nome do Estoque, Sigla, Código, Nome do estabelecimento estocado, local físico e Lista com estoque pai;

ff) Cadastrar Materiais, contendo as seguintes informações: Código material, Nome material, Grupo, Descrição, Unidade de medida de compra, Unidade de medida de consumo, Fabricante, Acondicionamento e Inclusão do fornecedor;

gg) Cadastrar Medicamentos RENAME (Relação Nacional de Medicamentos Essenciais), contendo as seguintes informações: Nome do medicamento, Farmacêutica, Via, Administração, Uso, Valor Compra, Brasindíce, Material, Fabricante, Princípio Ativo, Unidade de Apresentação, Concentração, Unidade, Idade Inicial, Idade Final, Sexo e Dosagem;

hh) Cadastrar Apresentações, contendo: Nome da Apresentação, Sigla, Aplicabilidade;

ii) Cadastrar Centros de Custos, contendo as seguintes informações: Nome do centro de custo, Código do centro de custo, grupo de informações;

jj) Cadastrar Feriados, contendo as seguintes informações: Nome do feriado e Data;

kk) Cadastrar Profissionais da Saúde (Horários, Ocupações e Serviços), contendo as seguintes informações: CNS, Nome, Data de nascimento, Sexo, Raça, Escolaridade, Frequenta escola, Situação conjugal, País origem, UF, Município, CEP, Tipo de endereço, Tipo de Logradouro, País, Estado, Município, Logradouro, Número, Complemento, Telefone residencial, Celular, Recado (nome recado), RG, Data expedição, UF - RG, Órgão emissor, Tipo de certidão, Cartório, Livro, Folha, Termo, Data, Título de Eleitor, Zona, Seção, Número CTPS, Série CTPS, Data, CPF, PIS, Inserção de vínculo com estabelecimento, Nome estabelecimento, Ocupação, Registro no conselho, Vinculação, Unidade organizacional e vigência, Escala de trabalho, conforme letra "b" deste item e vigência e Carga horária ambulatorial;

ll) Configurar os serviços prestados pelo profissional no estabelecimento, onde o sistema deverá disponibilizar as informações configu radas para o estabelecimento, conforme letra "p" deste item, permitindo que o usuário escolha a(s) instalação(ões) física(s) em que o profissional presta o serviço, podendo, inclusive definir uma delas como local de atendimento padrão, além disso, deverá possibilitar que o usuário selecione os procedimentos SUS que serão realizados no atendimento, conforme configurações citadas na letra "v" deste item, bem como, estabelecer regras quanto ao perfil do paciente que será atendido, detalhando informações de sexo e idade e se seu nome deverá ser exibido na recepção;

mm) Cadastrar Posologias, contendo as seguintes informações: Nome da Posologia e quantidade de vezes/dia;

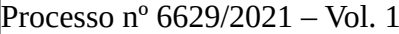

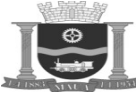

Folha: Rubrica:

nn) Cadastrar Vias de Administração, contendo: Nome da Via de Administração;

oo) Cadastrar Princípios Ativos, contendo as seguintes informações: Princípio Ativo, Tipo Controle, Fator de Risco Fetal, DCB, DCT, Dose Diária;

- pp) Cadastrar Cuidado, contendo: Nome do Cuidado e Descrição;
- qq) Cadastrar Caráter de Atendimento, contendo: Nome e Código SUS do caráter de atendimento;
- rr) Cadastrar Grupo de informações, contendo: Nome, Identificador, Aplicabilidade e Grupo pai;

ss) Cadastrar Fabricante, contendo as seguintes informações: CNPJ, Razão social, Nome fantasia, CEP, Tipo de endereço, Tipo de logradouro, País, Estado, Município, Logradouro, Número, Complemento, Nome do Contato, Cargo, Email, Telefone;

tt) Cadastrar Unidade de Medida, contendo: Descrição e Sigla.

### **8.3.2.2. Demonstração do Item 2.4.1.2 - Parâmetros do Sistema**

Efetuar acesso com operador vinculado ao CBO "Administrador der Sistemas Operacionais" e efetuar as seguintes parametrizações:

a) Definir a janela de dias de atendimento que será utilizada no agendamento, que deverá conter as seguintes informações: Sim e Não;

b) Definir número de dias da janela de visualização de horários de agenda de exames;

c) Definir número de dias da janela de visualização de horários de agenda de referência;

d) Definir quantidade mínima de dias para visualização de agendas de exames;

e) Definir quantidade mínima de dias para visualização de agendas de referência;

f) Habilitar a utilização da funcionalidade de envio para a regulação em primeiras consultas, que deverá conter as seguintes informa ções: Sim e Não;

g) Habilitar utilização da funcionalidade de envio para regulação em retornos, que deverá conter as seguintes informações: Sim e Não;

h) Habilitar utilização da funcionalidade de envio para regulação em exames, que deverá conter as seguintes informações: Sim e Não;

i) Habilitar utilização da funcionalidade de envio para regulação em referências, que deverá conter as seguintes informações: Sim e Não;

j) Habilitar utilização da funcionalidade de envio para fila de espera em primeiras consultas, que deverá conter as seguintes informa ções: Sim e Não;

k) Habilitar utilização da funcionalidade de envio para fila de espera em retornos, que deverá conter as seguintes informações: Sim e Não;

l) Habilitar utilização da funcionalidade de envio para fila de espera em exames, que deverá conter as seguintes informações: Sim e Não;

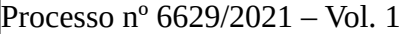

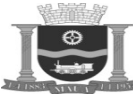

Folha: Rubrica:

m) Habilitar utilização da funcionalidade de envio para fila de espera em referências, que deverá conter as seguintes informações: Sim e Não;

n) Intervalo de nova solicitação após falta;

- o) Janela de dia(s) para visualizar agenda de primeira consulta;
- p) Janela de dia(s) para visualizar agenda de retorno;
- q) Quantidade mínima de dia(s) para visualizar agendas de primeira consulta;
- r) Quantidade mínima de dia(s) para visualizar agendas de retornos;
- s) Número de dias que os horários das agendas serão apresentados para reaproveitamento;
- t) Sugere automaticamente horário para reagendamento de profissional, que deverá conter as seguintes informações: Sim e Não;
- u) Quantidade de dígitos que irão compor o código de autorização do procedimento agendado;
- v) Gerar chave de confirmação de presença, que deverá conter as seguintes informações: Sime Não;
- w) Alteração de cadastro de profissionais, que deverá conter as seguintes informações: Sim e Não;
- x) Idade mínima que um usuário de saúde pode ser atendido sem acompanhante;
- y) Idade máxima que um usuário de saúde pode ser atendido sem acompanhante;
- z) Inserir, editar e excluir procedimentos secundários, que deverá conter as seguintes informações: Sim e Não;
- aa) Fila de espera automática, que deverá conter as seguintes informações: Sim e Não;
- bb) Período para o lançamento de produção em agendamento classificados como faltosos;
- cc) Exibir tela de alerta quando o usuário se conecta, que deverá conter as seguintes informações: Sim e Não;
- dd) Geração do CNS cidade local, que deverá conter as seguintes informações: Sim e Não;
- ee) Permite movimentação negativa, que deverá conter as seguintes informações: Sim e Não;
- ff) Intervalo de nova solicitação após falta;
- gg) Forma de identificação padrão do usuário, que deverá conter as seguintes informações: Biometria, CPF, RG, CNS, Nome, Prontuário, Número Cidadão, Desconhecido;
- hh) Tipo de estabelecimento na regulação, que deverá conter as seguintes informações: Nenhum, solicitante, executante, solicitante / executante.

### **8.3.2.3. Demonstração do Item 2.4.1.3 – Laboratório**

Efetuar acesso com operador vinculado ao CBO "Farmacêutico Analista Clínico" e efetuar as seguintes ações:

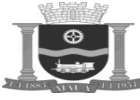

Folha: Rubrica:

a) Cadastrar amostra, contendo a seguinte informação: Descrição;

b) Cadastrar área do corpo contendo a seguinte informação: Descrição;

c) Cadastrar método contendo a seguinte informação: Descrição;

d) Cadastrar setor contendo a seguinte informação: Descrição;

e) Cadastrar motivo contendo a seguinte informação: Descrição e Tipo;

f) Cadastrar exame contendo as seguintes informações: Código, Sigla, Descrição, Tipo de exame: (Laboratorial ou Imagem), Procedimento, Idade inicial, Idade final, Sexo permitido, Prazo de entrega, Prazo de validade, Classificação, Quantidade de Exames, Intervalo de dias, Laudo Restrito, Nome da amostra, Dias para entrega, Considerar feriado, Dias de Análise: (Domingo, Segunda, Terça, Quarta, Quinta, Sexta e Sábado), Liberar laudo para a impressão e visualização;

g) Cadastrar bancada contendo as seguintes informações: Estabelecimento, Setor, Código, Descrição, Quantidade de Etiquetas, Cor, Ordem de Impressão e Exame;

h) Cadastrar laudo contendo as seguintes perguntas: Nome do Laudo, Sexo, Idade inicial, Idade final, Resultado, Observação, Material e Método;

i) Solicitar exame através da recepção onde deverá pesquisar o cadastro do usuário da Saúde (pacientes), por opções diversificadas, contemplando: Leitura biométrica, CPF, CNS, RG, Nome e/ou por Data de Nascimento e/ou Nome da Mãe, Número do prontuário no estabelecimento. O sistema deverá apresentar a opção para inclusão de pedido contendo as seguintes informações: Estabelecimento Solicitante, Profissional, Observação, Exame, após a inclusão do exame o sistema deverá apresentar a etiqueta do exame contendo as seguintes informações: Nome do paciente, Sexo, Data de nascimento, número do pedido, número da amostra, Data da solicitação e Exame;

j) Cancelar exame deverá ser realizada por uma recepção laboratorial onde deverá pesquisar o cadastro do usuário da Saúde (pacientes), por opções diversificadas, contemplando: Leitura biométrica, CPF, CNS, RG, Nome e/ou por Data de Nascimento e/ou Nome da Mãe, Número do prontuário no estabelecimento, o sistema deverá apresentar a opção para cancelamento de pedido, onde o usuário deverá informar o motivo do cancelamento conforme item 8.3.2.3 – subitem "e";

k) Emitir o formulário: Comprovante para retirada de exames;

l) Emitir o formulário: Comprovante de coleta;

m) Efetuar a triagem de exames contendo as seguintes informações para a pesquisa: Estabelecimento executante, Estabelecimento solicitante, Usuário da saúde, Data da coleta, Número de pedido, Número de amostra, Situação da amostra, após a pesquisa o sistema deverá exibir o exame contendo as seguintes informações: Analisar, Nova coleta, Etiquetas e Adicionar Exame;

n) Demonstrar os pedidos contendo as seguintes informações para a pesquisa: Estabelecimento de saúde, Estabelecimento solicitante, Usuário da saúde, Data inicial, Data final, Número de pedido, Setor, Bancada, Situação: (Coletados, Em análise, Pendentes, Resultados, Assinados, Entregues, Cancelados e Outros), após a pesquisa o sistema deverá exibir os pedidos para o preenchimento do laudo e impressão;

o) Apresentar o mapa de trabalho contendo as seguintes informações para a pesquisa: Setor, Bancada, Exame, Data inicial, Data final após a pesquisa o sistema deverá exibir: o pedido solicitado para a impressão do mapa de trabalho;

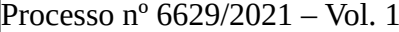

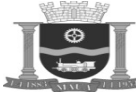

Folha: Rubrica:

p) Reimprimir os formulários contendo as seguintes informações para a pesquisa: Número do pedido, Número da amostra, após a pesquisa o sistema deverá exibir: "Etiqueta" e "Formulário" para a impressão;

## **8.3.2.4. Demonstração do Item 2.4.1.4 – Configuração e Controle de Acesso**

Efetuar acesso com operador vinculado ao CBO "Administrador der Sistemas Operacionais" e efetuar as seguintes ações:

a) Cadastrar perfil de usuário, que possuam atribuições e direitos distintos, com autorizações para funções em cada tela (consulta, inclusão, exclusão e alteração), quando aplicável;

b) Cadastrar usuário do sistema, permitindo que seja associado a uma senha pessoal com perfil de restrições de acesso aos módulos do sistema, contendo funções que determinem as funcionalidades permitidas para cada perfil de usuários, onde a Identificação/Autenticação do usuário deverá ocorrer conforme os padrões estabelecidos no item 2.3 deste Anexo;

c) Associar o usuário a vários Estabelecimentos de Saúde ao qual ele presta serviço, podendo o usuário possuir perfis de acesso distintos em cada Estabelecimento da Saúde;

d) Emitir o termo de responsabilidade para o usuário que receberá acesso ao sistema;

e) Solicitar troca de senha no primeiro acesso do usuário;

f) Configurar o sistema para que obrigue os usuários a trocar de senhas com periodicidade pré-estabelecida;

g) Configurar o sistema para bloquear o acesso de usuários que não tenham efetuado acesso ao sistema em um período de tempo pré-estabelecido;

h) Configurar o sistema para encerrar a sessão do usuário inativo após um período preestabelecido;

i) Demonstrar o bloqueio de acesso a usuários ausentes por motivos como férias e afastamentos;

j) Delegar poder, sendo o atribuidor aquele responsável por autorizar a delegação de poder e o delegado aquele quem recebe a delegação de poder, então:

j1) O atribuidor deve ser previamente autorizado para conceder tais autorizações;

j2) A delegação de poder deve ser registrada no sistema;

j3) A delegação de poder deve informar: o atribuidor, o delegado, o motivo e o período de vigência;

k) Certificado digital: utilizar certificado digital emitido por Autoridade Credenciada à ICP-Brasil para os processos de autenticação de usuários;

l) Validar o certificado digital antes do uso: antes da utilizar um certificado digital deve ser realizada sua validação. A validação do certificado digital envolve a validação criptográfica, verificação de validade, inclusive dos certificados da sua cadeia de certificação. A verificação da revogação do certificado e sua cadeia de certificação deve ser realizada antes de sua utilização ou imediatamente após sua utilização;

m) Suportar o registro de dados para auditoria de autenticação, acesso e manutenção de dados em parte ou no todo do S-RES. Os recursos e informações de trilhas de auditoria devem ser protegidos contra acesso não autorizado e alteração por parte de nenhum usuá-

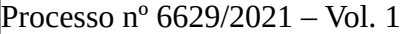

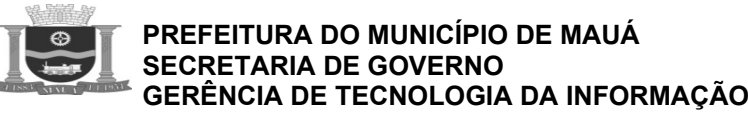

rio. Garantir que o acesso às trilhas de auditoria somente seja permitido ao usuário responsável pela auditoria. As trilhas de auditoria devem conter informações relacionadas minimamente aos seguintes eventos:

m1) Tentativas de autenticação de usuário;

 $\overline{\mathbf{z}}$ 

m2) Atividades de gerenciamento de usuários, papéis e grupos;

m3) Atividades de administração do sistema;

- m4) Operações realizadas pelos usuários;
- m5) Interação com outros sistemas, incluindo outros S-RES;
- m6) Troca (transmissão e recepção) de dados;
- m7) Cópia de segurança;
- m8) Acessos à base de dados;

m9) Com relação aos eventos citados acima, as trilhas de auditoria devem possuir as seguintes informações adicionais para cada evento: data/hora e usuário.

#### **8.3.2.5. Demonstração do Item 2.4.1.5 – Organização Estrutural**

Efetuar acesso com operador vinculado ao CBO "Administrador der Sistemas Operacionais" e efetuar as seguintes ações:

a) Definir a organização das estruturas próprias e terceirizadas envolvidas no processo administrativo, financeiro e de atendimento à população;

b) Determinar as áreas de abrangência das estruturas próprias e terceirizadas, definindo parâmetros de controle dos produtos e procedimentos realizados;

c) Definir a Área Física, centro de custos (recursos humanos, insumos estratégicos, despesas permanentes, contratos), telefones/ramais, equipamentos e serviços Ambulatoriais;

d) Cadastrar profissionais de Saúde compatível com a FCES completa, em conformidade com o SCNES do DATASUS, deverá possuir mecanismo para que seja efetuado o cadastro biométrico de cada profissional de Saúde, devendo ainda conter os seguintes dados administrativos: data de admissão na Secretaria Municipal de Saúde e na Unidade de Saúde, regime de contrato, carga horária, escala de trabalho, profissão, especialidade e cargo;

e) Relacionar os profissionais da Saúde com os papéis desempenhados (POPS – Procedimentos Operacionais Padrão), indicando o local físico dentro do estabelecimento de Saúde onde estas atividades são executadas com respectivos parâmetros de quantitativo por ambiente na unidade, bem como a determinação da necessidade de profissionais de nível superior e médio definido pela portaria 1101/02 GM;

f) Definir as equipes médicas que atendem em cada unidade e procedimentos a que cada equipe está habilitada a atender;

g) Cadastrar os profissionais de outras áreas que trabalham na equipe no Estabelecimento de Saúde, como por exemplo: diretores, gerentes de unidade, profissionais administrativos, limpeza e conservação, devendo conter as seguintes informações administrativas e funcionais: formação, função, data de admissão, carga horária e vínculo empregatício.

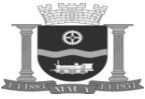

### **8.3.2.6. Demonstração do Item 2.4.1.6 – Gestão do Cadastro de Usuários da Saúde**

Efetuar acesso com operador vinculado ao CBO "Administrador de Sistemas Operacionais" e efetuar as seguintes ações:

a) Cadastrar um cidadão, atendendo às regras estabelecidas no Projeto do Cartão Nacional de Saúde;

b) Incluir as digitais do cidadão cadastrado no item 8.3.2.6 - subitem "a", relacionando informações do cadastro do cidadão com suas digitais, garantindo o total controle para não permitir cadastros duplicados (garantia de unicidade na terceira digital coletada).

#### **8.3.2.7. Demonstração do Item 2.4.1.7 - Agenda de Consultas e Exames**

Efetuar acesso com operador vinculado ao CBO "Médico Clínico" e efetuar as seguintes ações:

a) Cadastrar a grade de horário de profissional da Saúde que preste atendimento ambulatorial, possibilitando a definição de tempo de consulta separadamente para primeira consulta, consultas de retorno, exame, definindo os horários da escala, definindo o horário inicial da consulta, duração, quantidade de consultas no determinado período, devendo haver definição prévia das informações: sexo, idade inicial e idade final de acordo com o procedimento informado, local da realização do procedimento, início e fim da vigência da grade e observações;

b) Publicar a grade de horário cadastrada no item 8.3.2.7 - subitem "a". A funcionalidade deve permitir a pesquisa das grades por: estabelecimento, especialidade, profissional, serviço, tipo de compromisso, situação e horário, após a pesquisa o sistema deverá exibir as seguintes informações: data inicial e data final do período de publicação;

c) Cadastrar impedimento para o profissional que teve sua agenda publicada no item 8.3.2.7 - subitem "b", este impedimento deverá bloquear a agenda do profissional no determinado período informado no cadastro, deverá conter as seguintes informações: motivo do impedimento, data inicial, data final, hora inicial e horário final e um campo de observação;

d) Demonstrar a remarcação de agendamento realizado de um determinado período que ocorreu impedimento;

e) Demonstrar a alteração da Agenda, procedimento realizado para alterar uma agenda que se encontra publicada, deverá conter as seguintes informações: Tipo de compromisso, data inicial e data final, para que o sistema efetue a pesquisa dos horários disponíveis que poderão ser alterados;

f) Incluir bloqueios para agendamentos em feriados e pontos facultativos;

g) Agendar consultas e procedimentos de uma especialidade para o primeiro dia disponível, conforme a configuração efetuada no item 8.3.2.7 - subitem "a", devendo exibir um calendário onde o próprio sistema mostrará quais os horários disponíveis para consulta mais próximos e ao escolher um dia determinar nos quais os profissionais de uma determinada especialidade atendem;

h) Apresentar a visualização das agendas em tela única de todos profissionais, indicando os dias que os mesmos trabalham e se têm horários disponíveis, deverão ser respeitados os parâmetros configurados no item 8.3.2.2 - subitens "c" e "e", onde o usuário deverá poder definir o intervalo do período a ser consultado/visualizado;

i) Apresentar o histórico de consultas agendadas para cada paciente agendado no item 8.3.2.7 – subitem "g", permitindo a consulta deste histórico no momento do agendamento, controlando as consultas agendadas, canceladas, realizadas e não realizadas de cada usuário;

j) Apresentar os cálculos da produtividade profissional, controlando os procedimentos realizados, não realizados, cancelados e ativos de cada profissional em um determinado período;

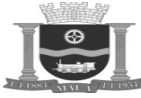

Folha: Rubrica:

k) Indicar automaticamente que a consulta não foi realizada quando um paciente não comparece a mesma, ficando esta falta registrada no histórico do paciente;

l) Cadastrar o motivo da agenda, possibilitando a definição dos motivos que poderão ser apresentados no impedimento de um profissional ou ajuste de agendamento na recepção por parte do usuário contendo as seguintes informações: tipo, nome e código do motivo;

m) Demonstrar a criação do número do prontuário para pacientes que ainda não possuem cadastro, a partir da tela de recepção à agenda, permitindo o prosseguimento ao agendamento;

n) Imprimir o lembrete de consulta contendo os dados do recurso, do munícipe e da consulta (data, hora, médico e sala) – modelo para impressora térmica;

o) Apresentar informações do agendamento no ambulatório, facilitando desta forma a entrada e o registro das consultas agendadas;

p) Demonstrar o controle da demanda reprimida para cada uma das especialidades médicas, através de processo automático de fila eletrônica para cada especialidade;

q) Demonstrar a atribuição de cotas de agendamento para cada especialidade ou procedimento para recursos externos pactuados;

r) Realizar o agendamento de uma determinada especialidade, disponibilizando informações automáticas do primeiro dia/horário livre, deverão ser respeitados os parâmetros configurados no item 8.3.2.2 - subitens "c" e "e";

s) Demonstrar a reserva de horários de atendimento de um determinado profissional, bloqueando a sua agenda normal;

t) Realizar encaixes para cada profissional, respeitando parâmetro de quantidade máxima diária de encaixes permitidos, respeitando a configuração da agenda realizada no item 8.3.2.7 - subitem "a";

u) Consultar a produtividade médica no ambulatório, controlando as consultas ofertadas, realizadas, não realizadas e canceladas de cada profissional em um determinado período;

v) Efetuar as pesquisas no cadastro do usuário da Saúde (pacientes) por opções diversificadas, contemplando: por leitura biométrica, por CPF, por CNS, por RG, por Nome e por Data de Nascimento e desconhecido, respeitando o parâmetro configurado no item 8.3.2.1, subitem "v5";

w) Apresentar o envio de SMS e/ou e-mail ao usuário da Saúde informando alertando sobre a data da consulta;

x) Apresentar o envio de SMS e/ou e-mail ao usuário da Saúde informando sobre faltas e possíveis advertências.

## **8.3.2.8. Demonstração do Item 2.4.1.8 – Ambulatório**

Efetuar acesso com operador vinculado ao CBO "Médico Clínico" e efetuar as seguintes ações:

a) Cadastrar paciente contendo os principais dados de identificação: número de prontuário, nome, data de nascimento, sexo, cartão nacional de saúde, cidade de nascimento, nacionalidade, estado civil, nome dos pais, cor, logradouro residencial e comercial, profissão, CPF e município de origem;

b) Registrar o atendimento pelo profissional em sua totalidade bem como acompanhamento do quadro clínico do paciente, permitindo a visualização de todos os atendimentos, medicamentos receitados, exames solicitados e encaminhamentos;

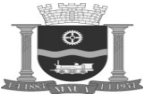

c) Registrar as leituras de sinais vitais, possibilitando o acompanhamento da evolução dos sinais vitais dos pacientes;

d) Emitir atestados médicos;

e) Solicitar exames a partir do atendimento médico;

f) Demonstrar os campos para que os profissionais possam informar o CID, o procedimento, os procedimentos adicionais, o tipo do atendimento, gerando a produção;

g) Registrar as queixas do paciente, relacionado ao prontuário eletrônico do paciente, devendo gerenciar os encaminhamentos dos pa cientes para outros profissionais da rede ou para outros locais;

h) Efetuar o atendimento e controle dos pacientes de cada ambulatório;

i) Pesquisar o usuário da Saúde (pacientes) no banco de dados, por opções diversificadas, contemplando: por leitura biométrica, por CPF, por CNS, por RG, por Nome e/ou por Data de Nascimento, número do prontuário no estabelecimento com checagem automática do nome, nome da mãe e data de nascimento, exibindo uma lista de usuários da saúde para escolha no caso de resultados coinciden tes;

j) Demonstrar que os profissionais da saúde de podem visualizar: Data, hora da chegada do paciente no ambulatório, dados do responsável pelo paciente (nome, RG, grau de parentesco, telefone de contato e endereço) quando menor de idade;

k) Demonstrar qual o médico responsável pelo atendimento, especialidade, motivo, tipo e sala de atendimento;

l) Demonstrar a integração com o agendamento para controle das consultas agendadas, disponibilizando todas as informações para o atendimento de forma automática, agilizando assim todo este processo;

m) Imprimir a ficha de atendimento FAA;

n) Demonstrar o controle sobre a capacidade de atendimento de cada profissional em cada unidade determinando a carga horária de atendimento, capacidade de agendamento, agendas marcadas efetivamente e disponibilidade de vagas;

o) Demonstrar o controle dos atendimentos anteriores e checagem automática das informações obrigatórias para o faturamento SUS;

p) Demonstrar o controle da quantidade de pacientes atendidas por cada profissional em cada faixa de horário, bem como controle dos pacientes atendidos por especialidade, por município de origem fornecendo as estatísticas necessárias para o Ambulatório;

q) Apresentar o controle de todos os atendimentos já realizados pelo paciente na rede, mostrando o histórico dos mesmos;

r) Apresentar a visualização do profissional pela sala de espera com acesso aos dados da triagem, organizada por horário de chegada;

s) Apresentar o controle automático da ausência dos pacientes nas consultas agendadas;

t) Emitir a Declaração de Comparecimento;

u) Certificado digital – Possibilitar ao final do atendimento a utilização de certificado digital emitido por AC credenciada à ICP-Brasil para o processo de assinatura digital no S-RES;

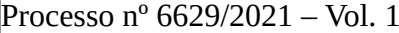

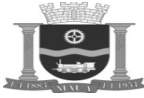

Folha: Rubrica:

v) Verificar, antes da realização de uma assinatura digital, se o certificado digital a ser utilizado possui propósito de uso para assinatura digital (*Digital Signature* e *Non-Repudiation* no campo *key usage*).

## **8.3.2.9. Demonstração do Item 2.4.1.9 – Demanda Espontânea**

Efetuar acesso com operador vinculado ao CBO "Médico Clínico" e efetuar as seguintes ações:

a) Realizar avaliação inicial do estado de saúde do paciente através de triagem classificatória, registrando a ausência ou presença de sinais de alerta e a classificação de risco, permitindo a continuidade da consulta de urgência/emergência com a inserção de exames, diagnóstico, condutas e a possibilidade de agendamento para acompanhamento programado;

b) Pesquisar no cadastro do usuário da Saúde (pacientes) no banco de dados, por opções diversificadas, contemplando: por leitura biométrica, por CPF, por CNS, por RG, por Nome e por Data de Nascimento, com checagem automática do nome, filiação, data de nas cimento, Número do prontuário e Número do cidadão visando evitar a duplicação de cadastros;

c) Cadastrar pacientes contendo principais dados de identificação: número de prontuário, nome, data de nascimento, sexo, cartão nacional de Saúde, cidade de nascimento, nacionalidade, estado civil, nome dos pais, cor, logradouro residencial e comercial, profissão, CPF e município de origem;

d) Registrar "desconhecidos" para casos em que o paciente entra desacordado ou para atendimentos de moradores de rua;

e) Controlar o processo de triagem classificatória permitindo que se defina o perfil do atendimento que está ocorrendo no pronto socor ro, possibilitando ao profissional classificar o grau de urgência e possa priorizar os atendimentos do Pronto Socorro;

f) Visualizar os pacientes avaliados e seu devido encaminhamento;

g) Alimentar os sinais vitais no momento da triagem, integrando automaticamente com o consultório médico;

h) Recepcionar um paciente durante o atendimento de pronto socorro;

i) Visualizar as informações do atendimento do pronto socorro ao prontuário eletrônico do paciente permitindo a geração de histórico de atendimento unificado;

j) Registrar encaminhamento dos pacientes à sala ocupada por cada profissional de acordo com escala de plantões do pronto socorro;

k) Apresentar a visualização do profissional pela sala de espera com acesso aos dados da triagem, organizada por horário de chegada, disponibilizando ao médico a classificação da triagem do paciente através de cores pré-definidas;

l) Apresentar o controle da produção de cada profissional que atendeu o paciente com registro das ações realizadas por cada um;

m) Demonstrar as solicitações do médico na prescrição dos pacientes no setor de farmácia, controlando a dispensação para o paciente dentro do pronto socorro;

n) Certificado digital – Possibilitar ao final do atendimento a utilização de certificado digital emitido por AC credenciada à ICP-Brasil para o processo de assinatura digital no S-RES;

o) Verificar, antes da realização de uma assinatura digital, se o certificado digital a ser utilizado possui propósito de uso para assinatura digital (*Digital Signature* e *Non-Repudiation* no campo *key usage*);

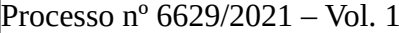

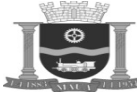

Folha: Rubrica:

p) Demonstrar que o sistema permite que o cidadão retire senha automática em totem de atendimento que determinará o registro de sua chegada ao serviço de saúde;

q) Quando for um atendimento de demanda espontânea (não agendado) demonstrar que a recepção chama o número da senha retirada do totem e associa ao paciente no momento do registro do mesmo na recepção;

r) Demonstrar que o painel eletrônico chama o paciente pela senha e possibilita a utilização automática de chamada por voz para aten der pacientes portadores de deficiência visual;

s) Demonstrar que o sistema possibilita controle e histórico no número de chamados realizados na recepção do paciente.

## **8.3.2.10. Demonstração do Item 2.4.1.10 – Controle de Vacina**

Efetuar acesso com operador vinculado ao CBO "Enfermeiro da Estratégia de Saúde da Família" e efetuar as seguintes ações:

a) Cadastrar faixa etária, contendo as seguintes informações: descrição da faixa etária, idade inicial e idade final da faixa etária;

b) Cadastrar grupo de faixas etárias, contendo as seguintes informações: nome do grupo, faixas etárias disponíveis e faixas etárias vinculadas;

c) Cadastrar vacinas utilizadas pelo programa de imunizações (rotina e especiais), contendo as seguintes informações: Nome da Vacina, Descrição Reduzida, Sexo Permitido, PNI, Solicita Gestante, Motivo Vacina, Ordem na Caderneta, Ordem no Boletim, Grupo de Faixa Etária, deverá ser informada as doses da vacina e se é utilizado material para a aplicação da mesma;

d) Cadastrar campanhas contendo as seguintes informações: Descrição, Esfera, Data Inicial, Data Final, Idade Inicial, Idade Final, Sexo, Tipo de Aplicabilidade, Vacina e Dose;

e) Registrar os esquemas de vacinas que serão aplicadas por paciente, com data e dose aplicada e com previsão de retorno do paciente;

f) Apresentar o controle de estoque das vacinas, bem como da validade dos lotes;

g) Apresentar o controle dos procedimentos relacionados ao processo de vacinação da população emitindo automaticamente a carteira de vacinação de cada cidadão de acordo com os parâmetros determinados por idade e dosagem;

h) Identificar individual do cidadão nas campanhas de vacinação;

i) Registrar a vacina, no momento da aplicação, exibindo em destaque as vacinas em campanha e que ainda não foram aplicadas no paciente que está sendo atendido, devendo emitir avisos aos operadores sobre vacinas em atraso no momento do atendimento, respeitando as regras definidas no cadastro da vacina realizado no item "8.3.2.10 – subitem "c"".

j) Registrar vacinas já aplicadas e ainda não registradas no sistema;

k) Capturar e gerar as informações necessárias para o sistema de Informações do Programa Nacional de Imunizações (SI-PNI);

l) Controlar as vacinas em dia e as vacinas atrasadas, possibilitando a criação de campanhas e a emissão de convocações para a participação destas.

## **8.3.2.11. Demonstração do Item 2.4.1.11 – Farmácia/Almoxarifado**

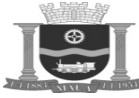

Folha: Rubrica:

Efetuar acesso com operador vinculado ao CBO "Farmacêutico" e efetuar as seguintes ações:

a) Apresentar a possibilidade do registro organizacional, a identificação da estrutura a ser administrada, contemplando múltiplos estoque e toda a hierarquia;

b) Apresentar os grupos de estocagem, visando o agrupamento dos insumos estocáveis, classificados entre farmácia e almoxarifado e identificados por famílias e/ ou insumos afins, objetivando a facilidade de organização física dos estoques, realização dos inventários e pedidos de compras;

c) Apresentar a localização dos materiais dentro do almoxarifado, permitindo o endereçamento de materiais, facilitando seu acesso;

d) Cadastrar fornecedores da instituição que possibilite a manutenção e obtenção de dados relevantes ao processo de compras, contendo: código padrão de cada fornecedor, razão social e nome fantasia, classificação do tipo de fornecedor, dados de CNPJ, Inscrição Estadual, banco com o qual a empresa contratada irá efetuar as transações financeiras, endereçamento completo (UF, Cidade, Rua, Bairro, CEP, dados do contato na empresa contratada (nome, cargo, telefone, ramal e e-mail), indicação de fornecedor ativo/não ativo;

e) Cadastrar insumos que deverão conter referências sobre as características do insumo: identificação de matéria prima, identificação dos medicamentos possibilitando informar o tipo de controle conforme Portaria 344 do MS de 12/05/1998 e Resolução RDC nº 18 de 28/01/2003, identificação e processamento de itens estocáveis e não estocáveis;

f) Dispensar um medicamento, sugerindo ao usuário os lotes cujas datas de vencimento estão próximas ao vencimento, permitindo as sim, a melhor administração de lotes e validades de insumos, bem como possibilitar a rastreabilidade dos pacientes que tomaram me dicamentos de um determinado lote;

g) Emitir extrato do paciente, permitindo a visualização em tela da data da ultima retirada do medicamento;

h) Apresentar a movimentação de entrada de insumos permitindo o registro das seguintes informações: data da movimentação, número do documento, quantidade, insumo, valor unitário de cada insumo, lotes e validade;

i) Registrar as entradas de insumos via devolução ao estoque por paciente interno, paciente em tratamento ambulatorial e por centro de custos;

j) Registrar as saídas de insumos para atendimento de requisição a paciente interno, externo (ambulatoriais) e centro de custo, com baixas automáticas. Em se tratando de pacientes o sistema deve lançar o consumo automaticamente na conta do paciente, para efeito de apuração de custos;

k) Apresentar o controle das transferências dos insumos pelo almoxarifado central da secretaria aos almoxarifados das demais unidades de atendimento;

l) Atualizar os estoques por realização de inventários por grupo/local de estocagem e período, facilitando a contagem e recontagem dos materiais e medicamentos, sem necessidade de interrupções no atendimento das solicitações das unidades para os demais grupos de estocagem que não estiverem sendo alvo do inventário. O sistema deve possibilitar a realização total ou parcial do inventário por grupo de estocagem;

m) Cadastrar unidades de medida de cada produto, propiciando controle sobre unidades de dispensação, estoque e compras;

n) Controlar o processo de fechamento mensal de estoque e das saídas e movimentações por centro de custo;

o) Consultar o histórico de dispensações, permitindo identificar todas as dispensações realizadas para um determinado usuário da saúde;

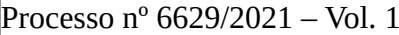

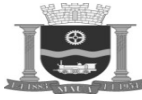

p) Consultar as Entradas e Saídas no Estoque, permitindo verificar o histórico de movimentação dos insumos.

#### **8.3.2.12. Demonstração do Item 2.4.1.12 – Consulta do Prontuário Eletrônico do Paciente (PEP)**

Efetuar acesso com operador vinculado ao CBO "Médico Clínico" e efetuar as seguintes ações:

a) Pesquisar no cadastro do usuário da saúde (pacientes) no banco de dados, por opções diversificadas, contemplando: por leitura biométrica, por CPF, por CNS, por RG, por Nome e por Data de Nascimento, com checagem automática do nome, filiação e data de nas cimento;

b) Consultar o Prontuário Eletrônico, permitindo a visualização de forma consolidada das ocorrências de atendimentos realizados aos usuários da saúde provenientes de agendamentos, atendimento ambulatorial, pronto atendimento, triagens, curativo, diagnósticos, imunizações e medicamentos prescritos.

#### **8.3.2.13. Demonstração do Item 2.4.1.13 – Faturamento**

Efetuar acesso com operador vinculado ao CBO "Médico Clínico" e efetuar as seguintes ações:

a) Gerar faturamento SUS integrado com os módulos de produção do sistema;

b) Disponibilizar os arquivos de produção em meio magnético compatíveis com os sistemas do DATASUS;

c) Apresentar as rotinas de críticas - faturamento SUS, Validações feitas antes da geração dos arquivos para que sejam possíveis ajus tes nas contas antes do envio ao SUS, evitando assim, rejeição de contas;

d) Gerar os arquivos de produção ambulatorial compatíveis com o sistema BPA-Mag;

e) Apresentar a emissão do faturamento ambulatorial de forma individualizada.

#### **8.3.2.14. Demonstração do Item 2.4.1.14 - Vigilância Epidemiológica**

Efetuar acesso com operador vinculado ao CBO "Médico Clínico" e efetuar as seguintes ações:

a) Pesquisar os diagnósticos padrão CID 10, que deverão conter as seguintes informações: Código, Nome, Nome Abreviado, Idade Mínima, Idade Máxima, Tabela, Classificação, Sexo Permitido, Esfera Notificação, Tempo de Notificação, Reação Adversa, Solicita Gestante, Potencial do Risco, contemplando a identificação dos agravos de notificação de interesse federal, possibilitando ao usuário condições de personalizar este cadastro de acordo com o controle das notificações de agravo de interesse local;

b) Criar notificações negativas à confirmar;

c) Emitir automaticamente alertas para o estabelecimento de Saúde para a geração da notificação negativa;

d) Emitir alertas quando da identificação de doenças e agravos de notificação compulsória;

e) Controlar as notificações e do início das investigações on-line;

f) Visualizar as notificações on-line, exibindo a localização (endereço) do paciente que apresentou o diagnóstico;

g) Controlar o início e encerramento dos casos;

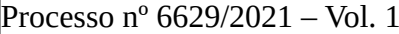

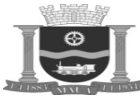

Folha: Rubrica:

h) Controlar os diagnósticos atribuídos a população, possibilitando o controle dos pacientes por diagnóstico ou por grupo de diagnósticos utilizando CID 10 como padrão, permitindo controlar os atendimentos de notificação compulsória.

## **8.3.2.15. Demonstração do item 2.4.1.15 – Central de Regulação**

Efetuar acesso com operador vinculado ao CBO "Médico Clínico" e efetuar as seguintes ações:

a) Definir as políticas de atendimento e controle das atividades de regulação, permitindo que o usuário configure as informações que foram importadas do SIGTAP, informando se determinado procedimento será regulado;

b) Definir as políticas de atendimento através de protocolos administrativos e assistenciais e controle das atividades de regulação, permitindo que o usuário configure se determinado procedimento será regulado;

c) Registrar a necessidade de um paciente, permitindo ao profissional de Saúde informar laudo técnico e justificativas;

d) Consultar as solicitações dos procedimentos de regulação, onde o sistema deverá disponibilizar as seguintes opções de pesquisa: por período, por situação (Solicitado, Aprovado, em Análise, Rejeitado, Devolvido e Cancelado), por usuário da Saúde, por estabelecimento solicitante, por profissional da Saúde solicitante, por procedimento solicitado, por tipo de regulação (Ambulatorial, AIH-Eletiva e AIH-Urgente) e por prioridade, exibindo a totalização por situação;

e) Apresentar a avaliação do médico regulador, utilizando as informações obtidas através do item 8.3.2.15 - subitem "d" e das observações do laudo técnico registrado no item 8.3.2.15 - subitem "c", possibilitando as mesmas condições de decidir ações/procedimentos que serão realizados (Aprovar, Analisar, Rejeitar, Devolver e Cancelar) mediante as solicitações efetuadas;

e1) Aprovação, o sistema deverá gerar automaticamente, de acordo com o tipo de regulação, o número da autorização;

e2) Análise, o sistema deverá manter a solicitação armazenada para ações posteriores;

e3) Rejeite, o sistema deverá solicitar ao médico regulador o preenchimento do motivo da rejeição;

e4) Devolução, o sistema deverá solicitar ao médico regulador o preenchimento do motivo da devolução, permitindo ao solicitante efe tuar as correções e/ou complementos necessários;

e5) Cancelamento, o sistema deverá permitir ao médico regulador e/ou solicitante cancelar a solicitação de procedimento de regulação a qualquer tempo;

f) Possibilitar a consulta de usuário da Saúde, permitindo a visualização das solicitações dos procedimentos de regulação contendo a situação (Solicitado, Aprovado, Em Análise, Rejeitado e Devolvido), onde o sistema deverá possibilitar o agendamento apenas para situação: "Aprovado";

g) Controlar o agendamento determinando o encaminhamento automático das unidades para os Centros de Especialidades, através da elaboração de cotas para cada unidade, respeitando a distribuição de cotas elaborada no item 8.3.2.7 - subitem "q";

h) Controlar a demanda reprimida de cada unidade através da fila de espera.

### **8.3.2.16. Demonstração do Item 2.4.1.16 - Gerenciamento de Programação Pactuada e Integrada (PPI)**

Efetuar acesso com operador vinculado ao CBO "Médico Clínico" e efetuar as seguintes ações:

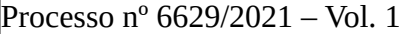

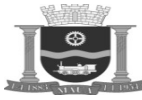

Folha: Rubrica:

a) Apresentar a configuração dos fluxos de referência de PPI;

b) Apresentar a gestão de cotas entre os municípios pactuantes.

### **8.3.2.17. Demonstração do Item 2.4.1.17 - Relatórios Gerenciais e Operacionais**

Efetuar acesso com operador vinculado ao CBO "Administrador de Sistemas Operacionais" e emitir os seguintes relatórios:

a) Relatório que permita o conhecimento e a compreensão dos Estabelecimentos de Saúde nos aspectos de Área Física, Recursos Humanos, Equipamentos e Serviços Ambulatoriais;

b) Relatório da agenda por estabelecimento de Saúde, por profissional de Saúde e por ocupação, permitindo a escolha do período;

- c) Relatório de pacientes agendados que não compareceram, com possibilidade de emissão por período;
- d) Relatório de pacientes atendidos, por idade, por profissional, por ocupação e por diagnóstico, permitindo a escolha do período;
- e) Relatórios específicos das movimentações de consumo contendo:
- e1) Movimentação por insumo, permitindo a escolha do período;
- e2) Consumo de insumo por período, por grupo de estocagem, por centro de custo e por estoque fixo;
- e3) Consumo médio de insumo por período;
- e4) Insumos sem movimentação de consumo;
- f) Relatório consolidado mensal e anual da movimentação por almoxarifado;
- g) Relatório contendo o Balancete mensal por almoxarifado;
- h) Relatório que demonstre o Catálogo de Itens;
- i) Relatório que demonstre a demanda reprimida por centro de custo;
- j) Relatório de itens em ponto de estoque;
- k) Relatório de itens em ponto de reposição;
- l) Relatório de itens com prazo de validade vencido;
- m) Relatórios das movimentações de inventário:
- m1) Insumos para contagem;
- m2) Produtos inventariados por período e por grupo de estocagem;
- m3) Mapa de inventário por grupo de estocagem (listagem para anotação das contagens);

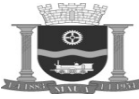

n) Relatório estatístico da produção ambulatorial, por idade, por profissional, por ocupação e por diagnóstico, permitindo a escolha do período;

## **8.3.2.18. Demonstração do Item 2.4.1.18 – Odontologia**

Efetuar acesso com operador vinculado ao CBO "Cirurgião Dentista - Clínico Geral" e efetuar as seguintes ações:

a) Registrar os atendimentos à saúde bucal diretamente no odontograma digital;

b) Registrar as atividades de THD (Técnica Higiene Bucal) anamnese de cada sessão e exames e medicamentos prescritos para cada paciente;

c) Visualizar no mesmo odontograma digital, diagnósticos não tratados e tratamentos anteriores;

d) Apresentar a inserção do diagnóstico por dente, por região e a situação da arcada dentária na mesma imagem do odontograma digital;

e) Visualizar o odontograma total ou por período de tratamento.

## **8.3.2.19. Demonstração do Item 2.4.1.19 – Painel de Gestão**

Efetuar acesso com operador vinculado ao CBO "Administrador de Sistemas Operacionais" e apresentar as seguintes visões:

a) Visão analítica para cruzamento de informações operacionais e gerenciais;

b) Visão Global da contratante e desdobramentos para visão local dos estabelecimentos envolvidos.

#### **8.3.2.20. Demonstração do Item 2.4.1.20 - Fichas e-SUS - CDS (Coleta de Dados Simplificada)**

Efetuar acessos com operadores vinculados e compatíveis com as fichas a serem digitadas e efetuar as seguintes ações:

a) Realizar a digitação de dados nas fichas do e-SUS descritas no item 2.4.1.20 subitens de "a" até "k" (Cadastro Individual; Cadastro Domiciliar e Territorial; Atendimento Individual; Atendimento Odontológico; Atividade Coletiva; Procedimentos; Visita Domiciliar e Territorial; Atendimento Domiciliar; Avaliação de Elegibilidade; Marcadores de Consumo Alimentar; Informações complementares - Síndrome neurológica por Zika / Microcefalia) respectivamente.

#### **8.3.2.21. Demonstração do Item 2.4.1.21 – Aplicativo Móvel (App) para Cidadão**

Acessar a(s) loja(s) da Google e/ou da Apple e efetuar download e, em seguida efetuar as seguintes ações:

a) Demonstrar que o aplicativo permite ao usuário realizar o seu cadastro, iniciando pela etapa de Primeiro Acesso, sendo necessário informar o número de seu CPF, data de nascimento e o seu número de celular. O aplicativo valida se as informações inseridas correspondem com os dados do usuário cadastrado. Estando corretas, avança para etapa de exibir os dados cadastrais do cidadão: Exibe o número do CPF, ocultando o segundo e terceiro bloco dos números com \*; Exibe o nome do cidadão; Exibe o endereço cadastrado, ocultando as duas últimas sílabas do logradouro, ocultando o número da residência e complemento se houver, e ocultando os três últimos dígitos do CEP cadastrados, todos com \*; Exibe a cidade e o Estado do cidadão, sem a necessidade de ocultar; Exibe o número de celular cadastrado para o usuário, ocultando os cinco primeiros dígitos; O aplicativo não permite que o cidadão faça atualização dos dados de telefone e e-mail. Após concluída a etapa do cadastro/primeiro acesso, o usuário poderá visualizar seus dados cadastrados dentro do aplicativo, no menu Usuário, porém o aplicativo não permite alteração. Para usuários em

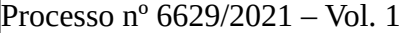

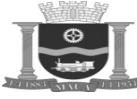

Folha: Rubrica:

que os dados informados não forem identificados, o aplicativo exibe tela para cadastro do cidadão, solicitando as informações: Número do CPF, Nome completo, Data de Nascimento, E-mail, Sexo, Nome da Mãe, CEP de residência, Logradouro - Deve ser preenchido automaticamente conforme CEP informado, Número, Complemento. O aplicativo permite aos usuários avançar o cadastro para o recebimento do código de autenticação, criação da senha e aceite dos termos de política e privacidade do aplicativo.

a1) Demonstrar que o aplicativo envia ao usuário um código de autenticação para seguir com o seu cadastro/primeiro acesso, após a inclusão dos dados cadastrais.

a2) Para usuários já cadastrados, o código é enviado ao número de celular e email vinculado;

a3) Para novos cadastros, demonstrar que é solicitado um número de celular e email para envio, possibilitando o envio do código para o WhatsApp do usuário;

a4) Demonstrar que o aplicativo permite ao usuário a criação de sua senha de acesso, respeitando as regras: ter entre 4 e 8 caracteres e aceitar letras maiúsculas, minúsculas e números;

a5) Demonstrar que exibe para aceite do usuário os termos de política e privacidade para conclusão do cadastro;

a6) Demonstrar que o aplicativo passa a enviar um SMS e E-mail com um código de autenticação para permitir ao usuário fazer a alteração da senha:

a6.1) Ao informar o número do CPF e clicar em "Esqueci minha Senha", o aplicativo deve validar se existe um número de celular ou email vinculado ao cadastro do cidadão, caso não haja, exibe mensagem informando.

a6.2) Quando houver um número de telefone ou e-mail vinculado, o aplicativo envia o código de autenticação para o número e endereço de e-mail cadastrado.

a6.3) Demonstrar que a liberação para alterar a senha ocorre somente após a inclusão do código enviado por SMS/E-mail ao cidadão.

b) Demonstrar que permite que caso o paciente identificado não possua uma unidade de referência para atendimento, o aplicativo possibilita mecanismo que permite a seleção de um estabelecimento de saúde;

c) Demonstrar que o App apresenta funcionalidades de agendamento, histórico de atendimento, consultas agendadas, alertas, carteira de vacinação, notificações, vínculo de estrutura familiar, sugestão/dúvidas, avaliação de atendimento e busca por medicamentos para seleção do usuário do sistema;

d) A função de consultas agendadas deverá apresentar uma lista sequencial de agendamentos contendo as seguintes informações de agendamento: Data/Hora, Especialidade, Profissional, Local, Situação;

e) Demonstrar que a função de histórico de atendimento permite filtros de períodos pré-estabelecidos para apresentação de agendamentos do usuário logado, são estes: 30 dias, 60 dias, 90 dias, 180 dias e 365 dias;

f) Demonstrar que o App disponibiliza função de agendamentos na rede pública de saúde;

g) Demonstrar que a primeira etapa para realização de um agendamento é a seleção da especialidade desejada pelo usuário logado no Aplicativo Móvel;

h) Demonstrar que após a confirmação da especialidade desejada pelo usuário logado no aplicativo móvel, o App busca e disponibiliza automaticamente a agenda mais próxima. As informações para confirmação de agendamento serão: melhor horário disponível (o conceito de melhor horário fica estabelecido como o horário disponível mais próximo para a especialidade selecionada. Caso o usuário

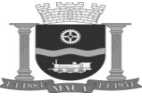

Folha: Rubrica:

logado esteja vinculado no programa de estratégia de saúde da família, o aplicativo utiliza dessa informação para busca do melhor horário), Local da agenda disponível (Informações de localidade: Nome da unidade de saúde e telefone), Profissional da agenda ofertada;

i) Demonstrar que o App permite a troca de estabelecimento, profissional e data/hora para a oferta de agenda oferecida no passo anterior;

j) Demonstrar que para opção de troca de profissionais, o aplicativo apresenta todos os profissionais que possuem agenda disponível para a especialidade solicitada pelo usuário do App, respeitando o estabelecimento estabelecido nos passos anteriores;

k) Demonstrar que para a opção de troca de data/hora, o aplicativo apresenta um calendário mensal, permitindo a fácil identificação de disponibilidade de horário por dia. Após a seleção do dia com horário disponível, o aplicativo apresenta uma lista para seleção do horário desejado pelo usuário do mesmo; Após a seleção do horário, o app apresenta uma tela de resumo onde o usuário do aplicativo possa confirmar os dados de agendamento e então fazer a confirmação.

l) Demonstrar que o App disponibiliza rotina de verificação de alertas. Este mecanismo permite que a secretaria de saúde faça comunicados com todos os pacientes que possuírem o aplicativo instalado. Tipos de alertas que serão disponibilizados: Agenda pendente (Informações a serem apresentadas: Data do agendamento, estabelecimento de saúde, endereço do estabelecimento de saúde, profissional que realizará o atendimento); Vacinas atrasadas (Data prevista para aplicação da vacina, unidade de saúde a ser procurada e qual vacina está em atraso), Avaliação de atendimento (deverão ser apresentadas as informações de data do atendimento, local, especialidade e profissional);

l1) Demonstrar que o aplicativo é capaz de receber alertas mesmo estando fechado.

m) Demonstrar que o App disponibiliza rotina de busca de medicamentos; O aplicativo possibilita que o usuário procure na rede de saúde em qual estabelecimento existe a disponibilidade do mesmo para retirada. (As informações listadas por estabelecimento são: Nome do estabelecimento de saúde, endereço, telefone e distância entre a localização atual do dispositivo móvel para a unidade de saúde).

n) Demonstrar que o cidadão ao realizar seu cadastro deve informar o número de seu celular para receber automaticamente código de segurança e confirmação por SMS e Email, tendo de validar o mesmo para que possa acessar o App;

o) Demonstrar que o App disponibiliza o cartão virtual do cidadão, contendo seu CNS, Nome, Nome da Mãe, Data de Nascimento, CPF e código QRCode que possibilita leitura rápida da identificação do cidadão através de dispositivos de leitura;

p) Demonstrar que o App pode, conforme cadastro e característica da consulta a ser agendada, disponibilizar consultas online via ferramenta de telemedicina, possibilitando que no momento da realização da mesma ela seja realizada diretamente via App;

q) Demonstrar que no momento da realização da Teleconsulta o cidadão será avisado da disponibilidade do médico e o atendimento será realizado via vídeo ou chat privativo acessado diretamente do App;

r) Demonstrar que o App permite ao usuário receber pelo aplicativo, notificação de suas consultas agendadas:

r1) Demonstrar que as notificações são encaminhadas com 3 e 1 dia de antecedência;

r2) Demonstrar que para consultas por teleatendimento, o aplicativo notifica o usuário com 5 minutos de antecedência ao início do atendimento.

s) Demonstrar que o App possibilita que os membros da família sejam selecionados, compartilhando o mesmo celular mas individualizando as informações de cada um conforme membro logado;

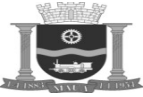

t) Demonstrar que após cada atendimento realizado o cidadão recebe em seu App, avaliação do atendimento possibilitando a realização de pesquisa de satisfação;

u) Demonstrar que o App propicia um canal exclusivo de comunicação do cidadão com a gestão, possibilitando ao mesmo realizar sugestões ou encaminhar dúvidas a central de atendimento, sendo que após realizar a sugestão ou dúvida o mesmo recebe em seu email aviso de recebimento para que o mesmo possa acompanhar sua solicitação;

v) Demonstrar que o App apresenta todo o calendário vacinal padrão com orientações sobre cada vacina, apresenta todo o histórico de vacinas administradas para o cidadão usuário do App e apresenta também as vacinas aprazadas do usuário.

#### **8.3.2.22. Demonstração do Item 2.4.1.22 – Portal de Acesso à Serviços da Saúde**

Acessar o portal e efetuar as seguintes ações:

a) Demonstrar que o portal permite ao usuário realizar o seu cadastro, iniciando pela etapa de Primeiro Acesso, sendo necessário informar o número de seu CPF, data de nascimento e o seu número de celular. O portal valida se as informações inseridas correspondem com os dados do usuário cadastrado. Estando corretas, avança para etapa de exibir os dados cadastrais do cidadão: Exibe o número do CPF, ocultando o segundo e terceiro bloco dos números com \*; Exibe o nome do cidadão; Exibe o endereço cadastrado, ocultando as duas últimas sílabas do logradouro, ocultando o número da residência e complemento se houver, e ocultando os três últimos dígitos do CEP cadastrados, todos com \*; Exibe a cidade e o Estado do cidadão, sem a necessidade de ocultar; Exibe o número de celular cadastrado para o usuário, ocultando os cinco primeiros dígitos; O portal não permite que o cidadão faça atualização dos dados de telefone e e-mail. Após concluída a etapa do cadastro/primeiro acesso, o usuário poderá visualizar seus dados cadastrados dentro do portal, no menu Usuário, porém o portal não permite alteração. Para usuários em que os dados informados não forem identificados, o portal exibe tela para cadastro do cidadão, solicitando as informações: Número do CPF, Nome completo, Data de Nascimento, E-mail, Sexo, Nome da Mãe, CEP de residência, Logradouro - Deve ser preenchido automaticamente conforme CEP informado, Número, Complemento. O portal permite aos usuários avançar o cadastro para o recebimento do código de autenticação, criação da senha e aceite dos termos de política e privacidade do portal;

a1) Demonstrar que o portal envia ao usuário um código de autenticação para seguir com o seu cadastro/primeiro acesso, após a inclusão dos dados cadastrais;

a2) Para usuários já cadastrados, o código é enviado ao número de celular e email vinculado;

a3) Para novos cadastros, demonstrar que é solicitado um número de celular e email para envio, possibilitando o envio do código para o WhatsApp do usuário;

a4) Demonstrar que o portal permite ao usuário a criação de sua senha de acesso, respeitando as regras: ter entre 4 e 8 caracteres e aceitar letras maiúsculas, minúsculas e números;

a5) Demonstrar que exibe para aceite do usuário os termos de política e privacidade para conclusão do cadastro;

a6) Demonstrar que o portal passa a enviar um SMS e E-mail com um código de autenticação para permitir ao usuário fazer a alteração da senha:

a6.1) Ao informar o número do CPF e clicar em "Esqueci minha Senha", o portal deve validar se existe um número de celular ou e-mail vinculado ao cadastro do cidadão, caso não haja, exibe mensagem informando.

a6.2) Quando houver um número de telefone ou e-mail vinculado, o portal envia o código de autenticação para o número e endereço de e-mail cadastrado.

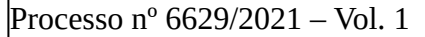

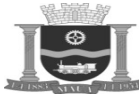

a6.3) Demonstrar que a liberação para alterar a senha ocorre somente após a inclusão do código enviado por SMS/E-mail ao cidadão.

b) Demonstrar que o portal permitir que caso o paciente identificado não possua uma unidade de referência para atendimento, o mesmo possibilita mecanismo que permite a seleção de um estabelecimento de saúde;

c) Demonstrar que o portal apresenta funcionalidades de agendamento, histórico de agendamento para seleção do usuário do sistema; Também disponibiliza mecanismo de notícias e comunicados oficiais;

d) Demonstrar que a função de histórico apresenta uma lista sequencial de agendamentos contendo as seguintes informações de agendamento: Data/Hora, Especialidade, Profissional, Local, Situação;

e) Demonstrar que a função de histórico possui uma funcionalidade de filtro que permite digitar e a partir do que for digitado, buscar no histórico informações que coincidam;

f) Demonstrar que o portal disponibiliza função de agendamentos na rede pública de saúde;

g) Demonstrar que a primeira etapa para realização de um agendamento é a seleção da especialidade desejada pelo usuário logado no portal;

h) Demonstrar que após a confirmação da especialidade desejada pelo usuário logado no portal, o mesmo apresenta um calendário destacando os dias que possuem agenda disponível. Após a seleção do dia, o portal apresenta uma lista de estabelecimentos com as informações de local, profissional e quantidade de agendas disponíveis para a especialidade selecionada. O usuário deve escolher o horário e acessar a opção de confirmação de agenda;

i) Demonstrar que o portal permite a troca de profissional e data/hora para a oferta de agenda selecionada no passo anterior;

j) Demonstrar que para a opção de troca de profissionais, o portal apresenta todos os profissionais que possuem agenda disponível para a especialidade solicitada pelo usuário logado;

k) Demonstrar que para a opção de troca de data/hora, o portal apresenta um calendário mensal, permitindo a fácil identificação de disponibilidade de horário por dia. Após a seleção do dia com horário disponível, o portal apresenta uma lista para seleção do horário desejado pelo usuário do mesmo; Após a seleção do horário, o portal apresenta uma tela de resumo onde o usuário logado possa confirmar os dados de agendamento e então fazer a confirmação.

## **8.3.2.23. Demonstração do Item 2.4.1.23 – Ouvidoria**

Efetuar acesso biométrico com operador vinculado ao CBO "Administrador de Sistemas Operacionais" e realizar as seguintes ações:

a) Demonstrar que no registro da ficha de ouvidoria, o operador do sistema tem acesso fácil a informações sobre passagens do cidadão ouvido na rede de saúde, medicamentos retirados, materiais retirados, compromissos agendados e outras informações pertinentes ao escopo de atendimento;

b) Demonstrar que no registro da ficha de ouvidoria, o operador do sistema tem acesso fácil a informações de cadastro do cidadão ouvido, entre elas: CNS, Profissão, Situação Conjugal, Informações de familiares e Agente comunitário que atende à família do cidadão ouvido;

c) Demonstrar que a ficha de registro possibilita o registro de informações aderentes ao padrão já estabelecido pelo Ministério da Saúde;

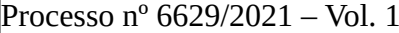

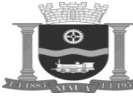

Folha: Rubrica:

d) Demonstrar que a ficha de registro possui o campo: Sigilo, com a possibilidade de seleção da informação Sim ou Não;

e) Demonstrar que a ficha de registro possui o campo: Nome, com a possibilidade de digitação de informação alfa numérico;

f) Demonstrar que a ficha de registro possui o campo: E-mail, com a possibilidade de digitação de informação alfa numérico;

g) Demonstrar que a ficha de registro possui o campo: Fone, com a possibilidade de digitação de informação seguindo a orientação de padrões para informações de telefone;

h) Demonstrar que a ficha de registro possui o campo: UF, com a possibilidade de seleção do estado de residência do cidadão ouvido;

i) Demonstrar que a ficha de registro possui o campo: Município, com a possibilidade de registro da informação de município de residência do cidadão ouvido;

j) Demonstrar que a ficha de registro possui o campo: Endereço, com a possibilidade de registro da informação de endereço de residência do cidadão ouvido;

k) Demonstrar que a ficha de registro possui o campo: O que deseja, com a possibilidade de seleção das seguintes informações: Denunciar, elogiar, perguntar, reclamar, sugerir, solicitar;

l) Demonstrar que a ficha de registro possui o campo: Mensagem, com a possibilidade de digitação de aberta sobre relatos do cidadão ouvido;

m) Demonstrar que a ficha de registro possui o campo: Identidade de Gênero, com a possibilidade de seleção da informação: Masculino, Feminino e Não Informado;

n) Demonstrar que a ficha de registro possui o campo: "Em relação à cor/raça, o sr.(a) se considera", com a possibilidade de seleção da informação: Não Informado, Branco, Preto, Amarelo, Pardo e Indígena;

o) Demonstrar que a ficha de registro possui o campo: Perfil, com a possibilidade de seleção da informação: Não Informado, Cidadão, Gestor, Prestador de Serviço, Profissional de Saúde, Órgãos Públicos, Conveniado, Controle Social e Outros;

p) Demonstrar que a ficha de registro possui o campo: "Quanto à orientação sexual, o sr.(a) se considera", com a possibilidade de seleção da informação: Não Informado, Bissexual, Gay, Heterossexual, Lésbica, Outros, Transexual e Travesti;

q) Demonstrar que a ficha de registro possui o campo: "Possui registro de nascimento?", com a possibilidade de seleção da informação: Não Informado, Sim e Não;

r) Demonstrar que a ficha de registro possui o campo: "Escolaridade", com a possibilidade de seleção da informação: Alfabetizado, Doutorado, Especialização, Fundamental Completo, Fundamental Incompleto, Médio Completo, Médio Incompleto, Mestrado, Não Sabe Ler, Sem Informação, Superior Completo e Superior Incompleto;

s) Demonstrar que a ficha de registro possui o campo: "Tem filhos?", com a possibilidade de seleção da informação: Valores numéricos de 1 a 15;

t) Demonstrar que a ficha de registro possui o campo: "Estado Civil", com a possibilidade de seleção da informação: Solteiro, Casado, Viúvo, Separado Judicialmente e União Consensual;

u) Demonstrar que a ficha de registro possui o campo: "Ocupação", com a possibilidade de seleção da informação: Não Informado, Trabalha no setor público, Trabalha no setor privado, Trabalha no setor informal, Do lar, Desempregado, Aposentado e Outros;

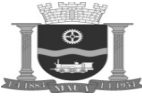

v) Demonstrar que a ficha de registro possui o campo: "Como conheceu a ouvidoria?", com a possibilidade de seleção da informação: CARTÃO DE VACINAÇÃO, CARTÃO DO SUS, CARTA SUS, CARTAZ, CUPOM FISCAL DE FARMÁCIA, FOLDER, INTERNET, JORNAL, JORNAL IMPRESSO, MAÇO DE CIGARRO, OUTRAS PESSOAS, OUTROS, PANFLETO, RÁDIO, REVISTA, TELEVISAO e TWITTER;

w) Demonstrar que a ficha de registro possui o campo: "Sua faixa de rendimento mensal se enquadra em qual opção?", com a possibilidade de seleção da informação: Não Informado, MENOS DE 1 SALÁRIO MÍNIMO, ENTRE 1 E 2 SALÁRIOS MÍNIMOS, ENTRE 2 E 5 SALÁRIOS MÍNIMOS, ENTRE 5 E 10 SALÁRIOS MÍNIMOS, MAIS DE 10 SALÁRIOS MÍNIMOS;

x) Demonstrar que a ficha de registro possui o campo: "O senhor utiliza exclusivamente o SUS?", com a possibilidade de seleção da informação: Não Informado, Sim e Não;

y) Demonstrar que a ficha de registro possui o campo: "A outra forma de assistência é plano de saúde?", com a possibilidade de seleção da informação: Não Informado, Sim e Não.

### **8.3.2.24. Demonstração do Item 2.4.1.24 - Aplicativo Móvel (App) para Agente Comunitário de Saúde (ACS)**

a) Demonstrar que o App possibilita que o agente comunitário de saúde trabalhe de forma off-line quando o mesmo não estiver conectado na rede de dados sem nenhum prejuízo das informações ou processos coletados, sendo que os dados coletados em modelo off-line serão sincronizados assim que o ACS se conectar em uma rede de dados e solicitar sincronização;

b) Demonstrar que o App permite o acesso aos ACS identificando a unidade de referência ao qual o mesmo está vinculado;

c) Demonstrar que o App possibilita pesquisar de forma rápida ao cidadão que já está cadastrado no sistema e inserido no programa de saúde da família, apresentando sua identificação e seus dados cadastrais;

d) Demonstrar que o App possibilita a realização de cadastro do cidadão , indicando suas informações cadastrais, informações sócio demográficas e informações sobre condições de saúde;

e) Demonstrar que o ACS pode pesquisa de forma estruturada os domicílios e territórios que estiverem sobre sua responsabilidade ou de sua equipe, apresentando quantitativos de famílias por rua e possibilitando uma visão detalhada de cada domicílio e os membros de cada família;

f) Demonstrar que o App possibilita que o ACS cadastre as residências e as condições de moradia de sua área descrevendo suas características conforme preconizado pelo SUS;

g) Demonstrar que o App possibilita registrar as informações referentes a todas as visitas domiciliares realizadas, indicando o tipo de visita as informações referentes a visita e o desfecho da mesma;

h) Demonstrar que o App possibilita a indicação de que um membro da família recusou a validação de seu cadastro ou esteve ausente no momento da visita;

i) Demonstrar que o App possibilita a indicação de mudança de território ou óbito de um membro da família registrada;

j) Demonstrar que o App disponibiliza transparência a indicadores de produtividade, demonstrando quantidade de indivíduos, domicílios e famílias inseridos no sistema e o acompanhamento das visitas realizadas, famílias acompanhadas e famílias visitadas;

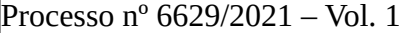

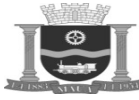

Folha: Rubrica:

k) Demonstrar que o App apresenta toda a produtividade de visitas realizadas por grupos, indicando quantas pessoas referenciadas de cada grupo existem na área de abrangência (Idoso, gestante, diabetes, hipertensão, tuberculose, hanseniase, crianças, pessoas com deficiência, acamados) e quantas foram visitadas de forma gráfica e visual para controle da realização das visitas.

## **8.3.2.25. Demonstração do Item 2.4.1.25 - Aplicativo Móvel (App) para Recepção**

a) Demonstrar que o login do profissional deve ser realizado por meio de inclusão do número do cartão de acesso e senha, previamente cadastrados e campo verificador para gerar maior segurança no acesso ao sistema e que o cartão de acesso deve conter no mínimo 9 dígitos; a senha padrão gerada é composta por no mínimo 6 dígitos e o campo verificador deve ser gerado randomicamente a cada login do usuário;

b) Demonstrar que o profissional que possuir vínculo com mais de um estabelecimento poderá selecionar em qual unidade atuará, exibindo as unidades em ordem alfabética e que para profissionais que atuam em apenas um estabelecimento, não haverá necessidade de selecionar a unidade;

c) Demonstrar que o App exibe a identificação do profissional que está acessando, contendo: seu nome completo, a unidade de saúde que está selecionada e o CBO (Código Brasileiro de Ocupações) deste profissional que esta logado;

d) Demonstrar que o App possibilita que o usuário realize pesquisa do cidadão que está sendo atendido de diversas formas possíveis para facilitar o atendimento do mesmo: por Nome, CPF, CNS, RG e número cidadão;

e) Demonstrar que o App possibilita a busca do cidadão por nome social;

f) Demonstrar que o App á possibilita que a pesquisa para identificação do cidadão por nome ou CPF seja realizada por recurso de voz para facilitar e agilizar a mesma;

g) Demonstrar que o App possibilita que o profissional que está atendendo possa validar e atualizar os dados do cidadão antes de prosseguir com o atendimento;

h) Demonstrar que o App possibilita a visualização dos agendamentos do dia e futuros do cidadão que está sendo atendido, apresentando as seguintes informações: Data/Hora do agendamento, Especialidade agendada, profissional agendado e Local agendado;

i) Demonstrar que o App possibilita que o profissional confirme ou cancele a presença do cidadão na consulta que estava agendada para aquele dia;

j) No caso de demanda espontânea, demonstrar que o App possibilita que o cidadão seja admitido para uma consulta ou serviço no dia, não agendado previamente ou que não necessite de agendamento pelo cidadão, possibilitando ao profissional selecionar a especialidade e profissional que irá realizar o atendimento;

k) Demonstrar que ao realizar o atendimento do cidadão o App exibe um resumo desta admissão que está sendo realizada, contendo as seguintes informações: Nome do Paciente, Data de Nascimento, Serviço/Especialidade escolhida, Nome do Profissional quando encaminhado para atendimento e Local onde será atendido para facilitar o direcionamento do mesmo;

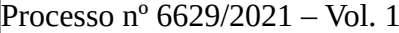

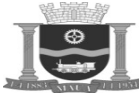

Folha: Rubrica:

l) Demonstrar que o App permite ao profissional realizar novos agendamentos para o cidadão exibindo, automaticamente, as especialidades disponíveis na unidade, considerando a disponibilidade de vagas;

m) Demonstrar que o App sugere o melhor horário para agendamento, considerando a especialidade e procedimento selecionados, exibindo um resumo com nome do profissional, especialidade, endereço e telefone do estabelecimento onde ocorrerá o atendimento;

n) Demonstrar que o App permite que seja alterado o horário ou profissional que foi sugerido automaticamente pela solução;

o) Demonstrar que o App encaminha automaticamente e-mail ao cidadão com o comprovante do agendamento realizado;

p) Demonstrar que o App avisa automaticamente ao profissional que está operando, caso o cidadão esteja tentando realizar um agendamento para uma especialidade já agendada;

q) Demonstrar que o App permite ao operador, realizar o cadastro de um usuário da saúde, quando não identificado na pesquisa, solicitando as seguintes informações pessoais: CPF/CNS, Nome completo, possibilita informar Nome Social, Data de Nascimento, Nome da Mãe, Sexo e Nº do Celular e as informações de endereço: CEP, Logradouro, Número e Complemento.

## **8.3.2.26. Demonstração do Item 2.4.2.1 – Internação**

Efetuar acesso com operador vinculado ao CBO "Médico Clínico" e efetuar as seguintes ações:

a) Cadastrar os padrões de leitos vinculados a quartos, tipos de quartos (acomodação) e unidade de leito (tipo de leito), visando parametrizar o sistema para alocação dos pacientes;

b) Controlar a situação e a condição do leito (se ativo ou inativo; ocupado, higienizado, em manutenção, bloqueado, reservado ou fechado), a partir da recepção ou dos postos de enfermagem, liberando o mesmo para o atendimento;

c) Oferecer mapa de ocupação de leitos, informando os pacientes internados que estão com alta médica, com finalidade de realizar o gerenciamento de demandas espontâneas;

d) Informar par os setores de higienização, manutenção e hotelaria, a interdição de leitos por motivos operacionais de responsabilidades de tais setores, informando o quarto, leito, hora e responsável pelo bloqueio;

e) Possibilitar a identificação das especialidades médicas existentes no hospital e também a vinculação dos profissionais médicos com suas respectivas equipes médicas;

f) Cadastrar os principais formulários de termos hospitalares utilizados no momento das internações, visando à definição clara de responsabilidades entre paciente, responsável (se houver) e hospital;

g) Registrar a recepção do paciente, com identificação do prontuário, tipo de internação (se eletivo ou de urgência);

h) Registrar a recepção do paciente, com informe da natureza de atendimento e procedência do paciente; O sistema deverá bloquear e informar a admissão de pacientes provenientes de transferências de outras unidades da mesma rede ou filial que não informou a alta hospitalar do requisitante;

i) Apresentar a possibilidade do setor de internação possui controle total de leitos/quartos e unidades para alocação do paciente, com consulta em tempo real da situação de todos os leitos;

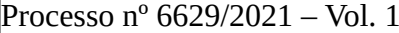

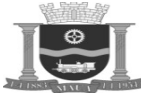

Folha: Rubrica:

j) Registrar os dados do responsável pelo paciente (nome, RG, grau de parentesco, telefone de contato e endereço);

k) Cadastrar um paciente com dados desconhecidos, impulsionados por emergências em atendimentos provenientes de logradouros públicos e outros;

l) Registrar a idade aproximada de pacientes desconhecidos por emergências em atendimentos provenientes de logradouros públicos e outros;

m) Registrar a alteração posterior de dados de pacientes desconhecidos por emergências em atendimentos provenientes de logradouros públicos e outros;

n) Apresentar a obrigatoriedade do registro de um responsável se o paciente for menor ou maior a uma idade previamente estipulada por meio de cadastros;

o) Identificar o médico responsável pelo atendimento, da especialidade e da clínica (em conformidade com as exigências do SUS);

p) Incluir a hipótese diagnóstica e impressão do documento de atendimento;

q) Apresentar o controle de atendimentos anteriores (com checagem das datas de internação e alta/diagnósticos anteriores / médicos e convênios);

r) Emitir as etiquetas para identificação por meio de pulseiras de pulso para cada paciente admitido;

s) Registrar a guarda, quantidades e tipos de pertences do paciente;

t) Registrar as altas hospitalares, com identificação de dados como motivo, data e hora, diagnóstico definido (CID-10), procedimento SUS vinculado (conforme determinações do DATASUS) e médico responsável;

u) Registrar e imprimir os termos de responsabilidade e cartão de acompanhante;

v) Emitir e preencher informações da internação gerando automaticamente o laudo AIH;

w) Emitir atestados e declaração de internação;

x) Solicitar exames de imagens e laboratorial no momento da admissão por meio de ordem de serviço, informando o profissional medico solicitante e inserindo observação da solicitação;

y) Controlar as solicitações de AIH enviadas e as que retornaram com a autorização de internação e procedimento;

z) Efetuar uma transferência de leitos, com possibilidade de consulta à central de leitos; identificação de tipo de acomodações existente, registro de leito de isolamento; bloqueio do leito atual para novas internações ou reserva do leito para retorno do paciente;

aa) Apresentar a possibilidade do rastreamento on-line de todas as unidades por onde o paciente esteve internado.

#### **8.3.2.27. Demonstração do Item 2.4.2.2 – Serviços de Imagem**

Efetuar acesso com operador vinculado ao CBO "Médico Clínico" e efetuar as seguintes ações:

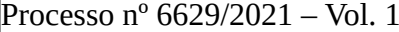

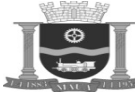

Folha: Rubrica:

a) Parametrizar o tempo de realização estimado para cada exame, possibilitando a otimização da utilização de cada equipamento e profissional no momento do agendamento;

b) Apresentar a manutenção de parâmetros específicos para cada setor de imagens existente no município, possibilitando a devida adequação às características de cada setor;

c) Controlar os tempos de atendimento realizados para cada paciente, especificando o horário de agendamento, horário de chegada, horário de atendimento e horário de finalização do exame;

d) Controlar a metragem de filme necessária para realizar cada exame;

e) Demonstrar a baixa automaticamente dos exames que não tenham sido laudados após um número de dias determinado;

f) Apresentar o módulo de elaboração de laudos padrão, com ferramentas de formatação de texto;

g) Parametrizar modelos de laudos para cada tipo de exame a ser realizado, em cada recurso de atendimento, atribuindo automatica mente o laudo padrão de cada exame;

h) Indicar para cada tipo de laudo padrão a parte do corpo a que se refere este exame;

i) Cadastrar diversos tipos de modalidades de entrega de resultados aos pacientes;

j) Controlar todo o processo de atendimento, elaboração e entrega dos laudos gerenciando todo o workflow do processo, através do controle de listas ativas de pacientes em cada fase;

k) Controlar todos os pacientes que realizarão exames e ainda não tiveram laudos aprovados;

l) Demonstrar a indicação do tempo de entrega do resultado de um determinado exame, emitindo de forma automática no momento da realização do mesmo o dia de entrega do resultado;

m) Demonstrar a criação de lista de exames e pacientes pendentes de laudos, possibilitando a organização da forma mais adequada do profissional responsável por laudar estes exames;

n) Demonstrar a integração automática do laudo do exame com o prontuário eletrônico do paciente;

o) Registrar a entrega de um resultado de exame indicando o responsável pela retirada, a data e horário da mesma;

p) Controlar a procedência dos pacientes atendidos pelos setores de imagens (Pronto Socorro/Internação/Ambulatório).

#### **8.3.2.28. Demonstração do Item 2.4.2.3 – Prontuário Eletrônico - Hospitalar**

Efetuar acesso com operador vinculado ao CBO "Médico Clínico" e efetuar as seguintes ações:

a) Apresentar a padronização de CIDS de acordo com cada protocolo, sugerindo automaticamente ao médico os CIDS a serem inseri dos no atendimento;

b) Apresentar a padronização de medicamentos de acordo com cada protocolo, sugerindo automaticamente ao médico os medicamentos a serem solicitados no atendimento;

c) Cadastrar Órtese/Prótese contendo data do inicio da utilização e comentários pertinentes;

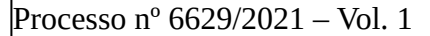

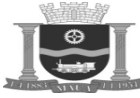

Folha: Rubrica:

d) Cadastrar de Deficiências do paciente bem como grau de gravidade das deficiências descritas;

e) Cadastrar alergias do paciente bem como a descrição detalhada dos seus efeitos;

f) Associar imagens de exames no prontuário do paciente;

g) Demonstrar o gerenciamento do cadastro de horários padronizados para que sejam ministrados os medicamentos prescritos por cada profissional nas unidades hospitalares;

h) Solicitar nutrição (com possibilidade de repetir solicitações anteriores e registro dos horários de aprazamento, com hora de início/ fim/intervalo e número de vezes, regime de urgência e plantão para fins de faturamento);

i) Solicitar materiais e medicamentos (com possibilidade de direcionamento à farmácia ou ao almoxarifado e de repetição de solicitações anteriores, registro de data e hora da solicitação, regime de urgência, busca de produtos por descrição ou código, horário de aprazamento, com hora de início/intervalo/número de vezes e quantidade por horário);

j) Registrar serviços (com identificação de data e hora, quantidade, regime de urgência e plantão para fins de faturamento); registro de procedimentos (com identificação de data e horário, quantidade realizada, médico executor, regime de urgência e plantão, para fins de faturamento, estatística e custos);

k) Registrar o uso de gases medicinais (com identificação de data, hora de início e fim do tratamento, tempo ou quantidade de uso, registro de regime de urgência e plantão, para fins de faturamento);

l) Demonstrar a possibilidade de o médico efetuar a prescrição dos cuidados ao paciente pelo sistema, com opção de repetir prescrição anterior;

m) Demonstrar que cada prescrição gerada pelo sistema tenha identificação numérica, data, hora, previsão de alta do paciente, médico responsável pela prescrição, funcionário do posto de enfermagem responsável pelas solicitações (nutrição, materiais, medicamentos, exames, etc.), médico responsável pela internação, registro da identificação do paciente com nome, prontuário, unidade, quarto, leito e responsável pela dispensação dos medicamentos na farmácia;

n) Demonstrar que qualquer profissional da equipe que está dispensando cuidados ao paciente (médico, enfermeira, nutricionista, farmacêutico, e outros) possa efetuar o registro da evolução mediante o tratamento realizado, compondo e coletando dados no prontuário eletrônico do paciente;

o) Controlar a transferência de leitos, com possibilidade de consulta à central de leitos; diferença de tipos de leito; registro de leito de isolamento; bloqueio do leito atual para novas internações ou reserva do leito para retorno do paciente;

p) Controlar pedidos de cuidados de enfermagem, hemoderivados, inaloterapia, equipamentos e gases;

q) Gerar diagnósticos, utilizando a codificação da enfermagem – NANDA (coleção de diagnósticos em enfermagem que descrevem as reações dos pacientes às doenças);

r) Demonstrar que na enfermagem é permitido construir os planos de cuidados ao paciente, bem como a prescrição de enfermagem;

s) Apresentar o processo de interconsulta, registrando a solicitação e o laudo do especialista;

t) Apresentar que o prontuário eletrônico contém o modelo de classificação Clinica Apache II;

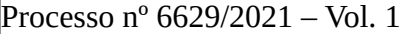

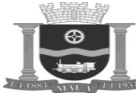

Folha: Rubrica:

u) Apresentar que o prontuário eletrônico contém o modelo de classificação Clínica Escala de Glasgow;

v) Demonstrar a inserção do histórico de gestação contendo minimamente as informações: DUM (data da última menstruação), Idade gestacional, idade gestacional sugerida, quantidade de abortos por tipo (espontâneos, induzidos ou curetagem), quantidade de partos por tipo (normal, cesáreas, múltiplos), quantidade de produtos do parto (nativivos, neomorto, natimortos, prematuros e doença congênita), permitir inserir informações sobre amamentação, intercorrências e observações;

w) Demonstrar que é possível inserir informações sobre parâmetros de ventilação, contendo minimamente as informações sobre: volume corrente, frequência respiratória, fração inspirada de oxigênio e pressão parcial de oxigênio no sangue arterial;

x) Apresentar os cálculos automáticos nos parâmetros de ventilação a relação entre a pressão parcial de oxigênio no sangue arterial e a fração inspirada de oxigênio.

## **8.3.2.29. Demonstração do Item 2.4.2.4 – Pronto Atendimento/Classificação de Risco**

Efetuar acesso com operador vinculado ao CBO "Médico Clínico" e efetuar as seguintes ações:

a) Demonstrar o cadastro único dos pacientes permitindo o acesso ao cadastro do mesmo no pronto socorro;

b) Controlar o processo de triagem classificatória permitindo que se defina o perfil do atendimento que esta ocorrendo no pronto socorro, possibilitando ao profissional classificar o grau de urgência e possa priorizar os atendimentos do Pronto Socorro;

c) Registrar as medicações em uso no paciente, situações referidas e motivos de procura no processo de triagem;

d) Visualizar os pacientes triados e seu devido encaminhamento;

e) Registrar os sinais vitais no momento da triagem, integrando automaticamente com o consultório médico;

f) Controlar da recepção do paciente durante o atendimento de pronto socorro;

g) Demonstrar a indicação dos profissionais que estão de plantão no dia;

h) Integração das informações do atendimento do pronto socorro ao prontuário eletrônico do paciente permitindo a geração de histórico de atendimento unificado;

i) Registro de encaminhamento dos pacientes a sala ocupada por cada profissional de acordo com escala de plantões do pronto socorro;

j) Demonstrar que médico visualiza a classificação da triagem do paciente através de cores pré-definidas;

k) Registrar as ações de enfermagem em cada atendimento, de acordo com solicitação do profissional médico;

l) Demonstrar o controle da produção de cada profissional que atendeu o paciente com registro das solicitações realizadas por cada um.

## **8.3.2.30. Demonstração do Item 2.4.2.5 – Farmácia/Almoxarifado - Hospitalar**

Efetuar acesso com operador vinculado ao CBO "Farmacêutico" e efetuar as seguintes ações:

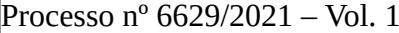

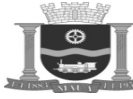

Folha: Rubrica:

a) Demonstrar a possibilidade de vincular materiais associados a cirurgias específicas para efeito de dispensa quando esta ocorrer;

b) Demonstrar a possibilidade de vincular materiais associados ao um grupo de cirurgias para efeito de dispensa quando esta ocorrer;

c) Demonstrar a possibilidade de vincular materiais associados a uma cirurgia especifica ou grupo e vinculado a um profissional medico para efeito de dispensa quando este profissional realizar a cirurgia indicada no grupo;

d) Cadastrar vínculos entre medicamentos de forma a criar uma relação de interação medicamentosa, acusando o grau de reação e comentários sobre os fatores adversos em sua administração;

e) Demonstrar que o responsável farmacêutico possa retornar um item da prescrição quando este julgar necessário, para que o profissional médico realize os acertos necessários e reenvie para a solicitação;

f) Demonstrar o recebimento de informações de cirurgias agendadas para um determinado dia e período, informando o profissional médico principal da cirurgia, data e hora, nome da cirurgia e código com finalidade de realizar a separação prévia indicada pelo sistema de itens, considerando a descrição do item, código do item, quantidade solicitada, data de validade e lote por meio de leitura de código de barras por meio de equipamento ótico, como também imprimir etiqueta com código de barra identificando este grupo separado para dispensa;

g) Criar *kits* de cirurgia de forma prévia para atender o processo cirúrgico, levando em consideração o cadastro, código e a descrição do procedimento, informando quantidade, lote e data de validade dos itens trabalhados;

h) Criar *kits* de profissional médico de forma prévia para atender processo cirúrgico, levando em consideração o código e a descrição do procedimento, nome do profissional, numero do conselho e cadastros, informando quantidade, lote e data de validade dos itens trabalhados;

i) Criar *kits* de grupos de cirurgia de forma prévia para atender processo cirúrgico, levando em consideração o código e a descrição do procedimento, cadastro de cirurgias em grupo, informando a quantidade, lote e data de validade dos itens trabalhados;

j) Demonstrar que todos os itens trabalhados em *kits* estão disponíveis para a instituição que detém o centro estocador, porem considerando como reserva para procedimentos;

k) Imprimir etiquetas em códigos de barras, gerando uma numeração especifica para cada *kit,* permitindo a dispensa automática por leitor ótico ao ser solicitado dentro de um procedimento de forma eletiva ou emergência;

l) Identificar a validade de cada *kit* considerando a data de vencimento mais próxima de um determinado item pertencente a este;

m) Apresentar a dispensa de itens de um centro de custo armazenador em nome de pacientes em cirurgias, levando em consideração a descrição do item, código do item, quantidade solicitada, data de validade e lote por meio de leitura de código de barras por meio de equipamento ótico;

n) Apresentar visualização tipo *kardex* oferecendo a posição de estoque, histórico de movimentação e inventários que foram realizados por itens considerando a descrição, código, lote e validade;

o) Receber informe de devolução automática de centro de custo de atendimento a pacientes, quando este tiver internos com alta hospitalar com tempo inferior ao da quantidade enviada por prescrição eletrônica ou de suporte de papel;

p) Apresentar a busca rápida a todas as requisições já atendidas, com possibilidade de visualização em tela ou impressão do documento, com informe do centro de custo solicitante, descrição e código do item, lote e data de valide, nome do solicitante e nome do responsável pela entrega.

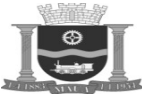

Folha: Rubrica:

### **8.3.2.31. Demonstração do Item 2.4.2.6 – Agenda Cirúrgica/Centro Cirúrgico**

Efetuar acesso com operador vinculado ao CBO "Médico Clínico" e efetuar as seguintes ações:

a) Cadastrar equipamentos cirúrgicos utilizados no Centro Cirúrgico, com possibilidade de indicação se o equipamento poderá ou não ser compartilhado no mesmo período em 2 cirurgias diferentes, visando sua reserva quando do agendamento de uma cirurgia;

b) Demonstrar a desativação/ ativação do uso dos equipamentos (para fins de manutenção) e o vínculo da descrição conhecida pela equipe de enfermagem com a descrição constante da tabela de faturamento;

c) Cadastrar equipamentos, materiais e medicamentos de maior incidência de uso durante uma cirurgia, para que seja gerada a folha de sala;

d) Cadastrar salas de cirurgia com determinação do período de utilização, visando o agendamento de cirurgias;

e) Cadastrar instrumentais e de kit instrumental para solicitações junto à Central de Material Esterilizado;

f) Cadastrar os tipos de anestesias utilizadas pelos profissionais do bloco cirúrgico;

g) Realizar um agendamento de cirurgias com o cadastro de todas as informações necessárias para realização da mesma: data e hora agendada, data e hora previstas para o término, sala, categoria da cirurgia (eletiva Urgência ou ambulatorial);

h) Apresentar o gerenciamento dos cadastros dos pacientes contendo as informações que possibilitem a sua completa identificação, com nome completo, idade, (O sistema deve permitir o agendamento para pacientes internados ou não, já cadastrados ou não no banco de dados do hospital);

i) Consultar a agenda de cirurgia, com possibilidade de busca por sala, médico, situação (agendada, realizada, atrasada, suspensa) e data pré-definida, sendo possível a visualização dos dados da agenda (data e hora de início e término da cirurgia, sala, procedimento a ser realizado, médico, paciente e status da cirurgia);

j) Emitir relatório de cirurgia com dados de cadastro do paciente contendo as informações que possibilitem a sua completa identificação, sala, data de agendamento/ realização, status da cirurgia, data e hora do relato, identificação do médico ou funcionário responsável pelo relato e possibilidade de impressão, visando o arquivamento junto ao prontuário do paciente;

k) Visualizar a agenda cirúrgica, com data pré-selecionada e salas com monitoramento gráfico para visualização de pacientes, transferência de cirurgias agendadas entre salas e legenda de cirurgias, se agendada, atrasada, realizada, suspensa, bloqueada, não programada e não disponível;

l) Demonstrar a possibilidade da equipe de enfermagem executar tarefas específicas como:

l1) Efetuar on-line o pedido de reposição de todos os gastos ocorridos na sala de cirurgia:

l2) Solicitar nutrição (com possibilidade de repetir solicitações anteriores e registro dos horários de aprazamento, com hora de início/ fim/ intervalo e número de vezes, regime de urgência e plantão para fins de faturamento);

l3) Solicitar materiais e medicamentos (com possibilidade de direcionamento à farmácia ou ao almoxarifado e de repetição de solicitações anteriores, registro de data e hora da solicitação, regime de urgência, busca de produtos por descrição ou código, horário de aprazamento, com hora de início/fim/intervalo/ número de vezes e quantidade por horário);

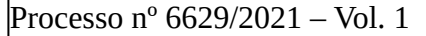

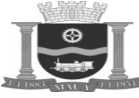

Folha: Rubrica:

l4) Solicitar exames aos vários serviços de diagnóstico (com registro de data e hora, médico solicitante, regime de urgência e possibilidade de indicação da sala de realização e integrado ao SADT para verificação de material de coleta e preparo necessário para cada exame);

l5) Solicitar cuidados de enfermagem (com registro de data e hora, com hora de início/fim/intervalo, regime de urgência e plantão para fins de faturamento);

l6) Registrar os serviços (com identificação de data e hora, quantidade, regime de urgência e plantão para fins de faturamento);

l7) Registrar os procedimentos (com identificação de data e horário, quantidade realizada, médico executor, regime de urgência e plantão, para fins de faturamento, estatística e custos);

l8) Registrar o uso de gases medicinais (com identificação de data, hora de início e fim do tratamento, tempo ou quantidade de uso);

l9) Registrar o uso de equipamentos (com identificação de data, hora de início e fim do tratamento, tempo ou quantidade de uso, registro de regime de urgência e plantão, para fins de faturamento);

l10) Controlar a pré-internação apresentando os insumos solicitados pelo médico na agenda cirúrgica, os equipamentos, a cobertura dos convênios e permitindo também reservar leitos;

l11) Emitir de extrato de cirurgia contendo todos os lançamentos efetuados;

m) Apresentar os relatórios gerenciais e de funcionalidade do serviço, conforme descrito abaixo:

m1) Mapa de agendamento de cirurgias por unidade assistencial (por período e com identificação dos dados de agendamento como paciente, idade, leito, plano de saúde, cirurgião, anestesista, tipo de anestesia, sala, hora de início, observações e o procedimento a ser realizado);

m2) Mapa do centro cirúrgico com informações das cirurgias por sala e por período (com horário de início e fim da cirurgia, paciente, idade, unidade, leito, convênio, situação da cirurgia, cirurgião, anestesista, tipo de anestesia, potencial de contaminação, uso de antibióticos, sala, observações e o procedimento realizado);

m3) Estatística das cirurgias suspensas e atrasadas por motivo e por médico;

m4) Relatório do uso de hemoderivados por paciente/ cirurgia;

m5) Demonstrativo de produção cirúrgica (com quantitativos de atendimentos por: médico, anestesista, convênio, por porte e convênio, por procedimento cirúrgico);

m6) Controle de recuperação pós-anestésica com registro do paciente no leito e controle de materiais e medicamentos utilizados na RPA.

## **8.3.2.32. Demonstração do Item 2.4.2.7 - Faturamento - Hospitalar**

Efetuar acesso com operador vinculado ao CBO "Médico Clínico" e efetuar as seguintes ações:

a) Lançar automaticamente para conta do paciente, o centro de custos de acordo com as unidades em que o mesmo foi atendido;

b) Gerar o faturamento de forma on-line de acordo com as solicitações e procedimentos realizados pelos médicos ou outros profissio nais;

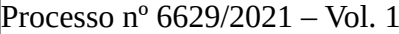

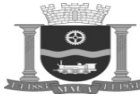

Folha: Rubrica:

c) Apresentar a auditoria dos lançamentos realizados para cada paciente durante o atendimento;

d) Gerar protocolo de remessa dos documentos de cada atendimento em cada unidade para o setor de faturamento;

e) Gerenciar a solicitação de procedimentos de alto custo no momento da solicitação do médico;

f) Apresentar a possibilidade de executar o controle e atribuição obrigatória sobre o diagnostico atribuído a cada atendimento para efeito de faturamento, com possibilidade de controlar o histórico de diagnósticos dos munícipes e validando os procedimentos possíveis para cada diagnóstico de acordo com regras do SUS;

g) Controlar automaticamente as regras de validação do SUS para cada procedimento, possibilitando uma checagem automática no momento do fechamento da conta.

#### **8.3.2.33. Demonstração do Item 2.4.2.8 - B.I. Hospitalar**

Efetuar acesso com operador vinculado ao CBO "Administrador de Sistemas Operacionais" e efetuar as seguintes ações:

a) Demonstrar que o sistema possibilita a montagem de relatórios em decorrência das informações de outro relatório;

b) Apresentar que cada usuário avançado crie e personalize os seus próprios relatórios de forma independente sem que seja necessário solicitar à Licitante Vencedora;

c) Apresentar a exportação das informações para o Excel.

#### **8.3.2.34. Demonstração do Item 2.4.2.9 - Indicadores**

Efetuar acesso com operador vinculado ao CBO "Administrador de Sistemas Operacionais" e efetuar as seguintes ações:

a) Criar indicadores com filtros a partir de dados assistenciais, financeiros, de produção e de suprimentos dentro de um período selecionado;

b) Demonstrar que a equipe técnica do município pode crie seus próprios indicadores;

c) Apresentar a marcação sobre o atual estado do indicador, demonstrando se a informação contida no mesmo está dentro de padrões de normalidade, em estado de atenção ou em estado de alerta.

#### **8.3.2.35. Demonstração do Item 2.4.2.10 – SAME**

Efetuar acesso com operador vinculado ao CBO "Administrador de Sistemas Operacionais" e efetuar as seguintes ações:

a) Realizar pesquisas da situação real de ocupação do Hospital em um determinado momento, congelando este e, mostrando os Pacientes que estavam internados por unidade, Médico e Convênio;

b) Apresentar de forma institucional indicadores de leito dia, taxa de permanência, taxa de ocupação, índice de rotatividade, taxa de mortalidade institucional, taxa de mortalidade geral, quantidades de transferências, quantidades de altas, quantidades de transferências internas (entradas e saídas entre enfermarias);

c) Apresentar de forma institucional e por unidades de atendimento de internação os indicadores por período histórico do ano anterior em comparação com atual auxiliando na tomada de decisão;

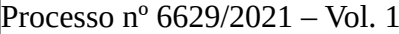

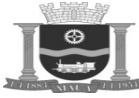

Folha: Rubrica:

d) Apresentar informações de produção cirúrgica, por filtros de interesse de profissional, sala cirúrgica, porte de cirurgia, grupo de cirurgia e descrição de cirurgia;

e) Informar também os índices de Atendimento de cada Médico, especialidade e Convênio em relação ao período escolhido, criando assim, uma importante ferramenta para a negociação, em cima de dados reais de produção;

f) Apresentar informações de produções de exames de laboratórios e imagens por um determinado período, com visão consolidada por grupo e analítica por item de código de controle e descrição;

g) Parametrizar relatórios sobre as diversas atividades relacionadas ao atendimento dos pacientes nas diversas unidades do Hospital.

## **8.3.2.36. Demonstração do Item 2.4.2.11 – Hotelaria**

Efetuar acesso com operador vinculado ao CBO "Administrador de Sistemas Operacionais" e efetuar as seguintes ações:

a) Apresentar a visualização gráfica dos leitos existentes no hospital, identificando leitos livres, ocupados, bloqueados e seus motivos, pacientes com alta hospitalar e tipos de atendimento (clinico, cirúrgico, maternidade, isolamento e recém-nascido);

b) Apresentar a Visualização percentual dos leitos, identificando leitos livres, ocupados, bloqueados e desativados;

c) Controlar o processo de higienização identificando os diversos tipos de higienização realizados no Hospital (terminal, rotina, chamados e etc.);

d) Controlar o processo de manutenção, informando o serviço que deverá ser realizado pelos profissionais de manutenção;

e) Controlar o histórico de ocupação de cada leito, indicando os pacientes e o período da ocupação;

f) Controlar o mapa de altas do Hospital, indicando as altas realizadas e as altas previstas;

g) Realizar o bloqueio de qualquer leito não ocupado, passando o mesmo a não computar para efeito de estatísticas do SAME;

## **8.3.2.37. Demonstração do Item 2.4.2.12 - Central de Informações/Controle de Visitas**

Efetuar acesso com operador vinculado ao CBO "Administrador de Sistemas Operacionais" e efetuar as seguintes ações:

a) Apresentar as informações referentes aos pacientes que foram dispensados nas unidades de atendimento, demonstrando as datas de atendimento e dispensa dos mesmos;

b) Controlar o processo de visitas aos pacientes internados, emitindo crachás e registrando informações sobre o visitante e indicando horário de entrada e saída do mesmo;

c) Controlar o número máximo de visitas permitido para cada paciente;

d) Emitir listagem dos pacientes internados de cada médico, contendo a localização do paciente no Hospital, visando facilitar o proces so de visita médica;

e) Apresentar os dados de escala de profissionais médicos e dados de contato para orientar o serviço de telefonia e informações.

### **8.3.2.38. Demonstração do Item 2.4.2.13 – CCIH - Comissão de Controle de Infecção Hospitalar:**

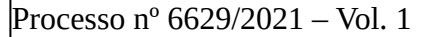

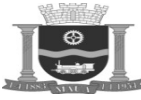

Folha: Rubrica:

Efetuar acesso com operador vinculado ao CBO "Administrador de Sistemas Operacionais" e efetuar as seguintes ações:

a) Apresentar a busca ativa, gerando o monitoramento automático para o CCIH dos pacientes em atendimento de acordo com critérios de Diagnósticos sugestivos;

b) Apresentar a busca ativa, gerando o monitoramento automático para o CCIH dos pacientes em atendimento de acordo com critérios de uso de antibióticos;

c) Apresentar a busca ativa, gerando o monitoramento automático para o CCIH dos pacientes em atendimento de acordo com critérios de resultados de exames laboratoriais;

d) Apresentar a busca ativa, gerando o monitoramento automático para o CCIH dos pacientes em atendimento de acordo com critérios de internação em UTI;

e) Apresentar a busca ativa, gerando o monitoramento automático para o CCIH dos pacientes em atendimento de acordo com critérios de realização de procedimentos invasivos;

f) Apresentar a busca ativa, gerando o monitoramento automático para o CCIH dos pacientes em atendimento de acordo com critérios de re-internação de pacientes com infecção antes confirmada;

g) Apresentar a o controle efetivo da data da ultima busca ativa realizada pelo CCIH;

h) Apresentar a a geração e o controle dos atendimentos de notificação compulsória gerados pelo CCIH, indicando os atendimentos que já foram notificados e os que se encontram pendentes;

i) Controlar separadamente os pacientes que estão em processo de vigilância e os que já tiveram sua infecção notificada;

j) Registrar o agente etiológico à topografia e tipo de infecção e o local de origem para cada paciente que tiver a infecção confirmada;

k) Acessar o resultado dos exames de antibiograma realizados para os pacientes;

l) Calcular as taxas de infecção Hospitalar existentes demonstrando graficamente a evolução mensal das mesmas, de acordo com parâmetros pré-definidos como unidade de atendimento, convênios, especialidades, médicos e topologia;

m) Apresentar a possibilidade de criar parâmetros de identificação de notificação interna de diagnósticos que interessem ao CCIH, as sim como identificar os diagnósticos de notificação compulsória.

#### **8.3.2.39. Demonstração do Item 2.4.2.14 - Controle de Prontuário**

Efetuar acesso com operador vinculado ao CBO "Administrador de Sistemas Operacionais" e efetuar as seguintes ações:

a) Controlar os prontuários físicos existentes no Hospital, controlando as saídas dos prontuários do arquivo físico;

b) Controlar os diversos setores de arquivos existentes no hospital, identificando os prontuários existentes em cada arquivo;

c) Apresentar a localização dos prontuários físicos dos pacientes, bem como registrar as movimentações físicas dos mesmos, gerando um efetivo controle sobre os Prontuários ausentes do arquivo médico, possibilitando controlar informações referentes à data de retirada, quem retirou, o motivo, data de retorno, criando um histórico sobre a movimentação de cada Prontuário;

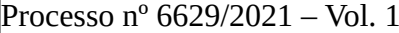

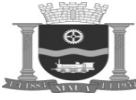

Folha: Rubrica:

d) Apresentar os diversos centros de custos de controle de prontuário, atribuindo a eles diretamente os centros de custos que irão fornecer dados para armazenamentos deste controlador;

e) Apresentar a integração automática e on-line com o setor de internação, avisando o arquivo no momento da internação do paciente para que o mesmo separe o referido prontuário e encaminhe para a unidade de internação do paciente, ou abra um prontuário para um novo paciente;

f) Controlar os diversos volumes que compõe um prontuário físico dos pacientes, gerando etiquetas independentes para cada volume;

g) Apresentar a possibilidade de realizar a movimentação dos prontuários via código de barras;

h) Gerar movimentação de prontuário físico por empréstimo, controlando para quem foi emprestado, a data de saída e previsão de retorno do prontuário ao arquivo;

i) Visualizar e controlar rapidamente todos os prontuários que se encontram fora do arquivo e os locais ou funcionários que estão responsáveis pelos mesmos;

j) Executar uma transferência de prontuários físicos dentro das unidades e setores do hospital;

k) Controlar a entrada de documentos diversos nos prontuários dos pacientes.

## **8.3.2.40. Demonstração do Item 2.4.2.15 – Regulação de Leitos**

Efetuar acesso com operador vinculado ao CBO "Administrador de Sistemas Operacionais" e efetuar as seguintes ações:

a) Realizar solicitação de leito, para solicitar leito será necessário informar o tipo de leito, CID, prioridade, médico solicitante, resumo do caso;

b) Apresentar que o médico regulador pode analisar todos os casos de pacientes que tiveram leitos solicitados;

c) Emitir após análise do médico regulador, a listagem dos leitos disponíveis para reserva;

d) Reservar um leito caso haja um leito disponível para reserva, poderá vincular um paciente ao leito;

e) Demonstrar que o hospital cujo leito foi reservado, confirme a chegada do paciente bem como a saída deste, a fim de liberar o leito para futuros encaminhamentos;

f) Apresentar a parametrização de leitos, devendo permitir identificar os tipos de leitos.

### **8.3.2.41. Demonstração do Item 2.4.2.16 - Higienização de Leitos**

Efetuar acesso com operador vinculado ao CBO "Administrador de Sistemas Operacionais" e efetuar as seguintes ações:

a) Cadastrar tipo de higienização para orientar a execução da higienização dos leitos;

b) Cadastrar grupo de higienização para orientar a execução da higienização dos leitos;

c) Apresentar que para cada grupo de higienização o sistema deverá permite o vínculo de profissionais especializados na execução do serviço, considerando o registro funcional, nome completo, data de nascimento e tabela de expediente de atuação;

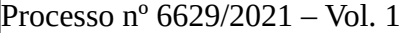

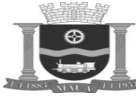

Folha: Rubrica:

d) Cadastrar diversas unidades de atendimentos, indicando-as como solicitantes do serviço de higienização;

e) Listar operacionalmente todos os leitos com bloqueio de higienização, informado em âmbitos de assistência, admissão e hotelaria para avaliação e inicio do processo, considerando o quarto e leito, tipo de bloqueio, data e hora de bloqueio e observação inserida no momento do bloqueio;

f) Realizar a inclusão manual de leitos para higienização e inicio do processo, considerando o centro de custo de atendimento, quarto e leito, tipo de bloqueio, data e hora da solicitação e observação para orientação e inicio do processo;

g) Apresentar a obrigatoriedade de informar o tipo de higienização e grupo de higienização para inicio do processo de higienização do leito solicitado;

h) Apresentar a classificação do processo como higienização não concluída, oferecendo meio de informar a conclusão, com data e hora atual como sugestão de conclusão, podendo o usuário alterar conforme a necessidade operacional da instituição e inserir informação em texto livre, no formato alfa numérico referente ao processo em questão;

i) Apresentar visualização de leitos bloqueados por todos os motivos existentes e usuais na instituição, para orientar em negociações internas com os informantes dos bloqueios ou serviços, com finalidade de tomada de decisão;

j) Apresentar visualização de leitos com pacientes em atendimento, porém com solicitação de higienização, com finalidade de se solicitar o inicio do processo e a conclusão do mesmo, informando todos os fatores anteriormente citados;

k) Apresentar relação de leitos por meio de impressão com por busca em filtro das etapas do processo de higienização, apresentando quarto e leito, tipo de bloqueio, data e hora de bloqueio e observação inserida no momento da solicitação ou bloqueio.

### **8.3.2.42. Demonstração do Item 2.4.2.17 – Pré-Internação**

Efetuar acesso com operador vinculado ao CBO "Administrador de Sistemas Operacionais" e efetuar as seguintes ações:

a) Apresentar a relação de pacientes agendados para procedimentos cirúrgicos e procedimentos clínicos por um determinado período;

b) Apresentar a data e hora do procedimento, local que irá ser realizado, tempo de permanência previsto para conclusão do atendimento;

c) Apresentar meios de reserva de leitos para o paciente agendado, colocando este em bloqueio para uso e garantir a admissão conforme o planejado;

d) Apresentar em tela o nome e especialidade do profissional médico, apresentar cadastro completo quando solicitado, possuindo os dados de pessoa física, Número Registro Geral, Número Cadastro Nacional de Pessoa Física, Número de Cadastro Nacional de Saúde, endereço. Telefones e registro de imagem fotográfica;

e) Apresentar meios de alterar as informações principais do paciente conforme averiguação previa, como dados de documentos, ende reço, telefone e situação familiar;

f) Apresentar visualização dos equipamentos médicos agendados, vinculados ao agendamento de um determinado paciente, podendo o operador realizar a substituição ou cancelamento deste quando for necessário;

g) Apresentar visualização dos kits de medicamentos, materiais, consignados e itens não homologados, previamente cadastrados para o procedimento agendando;

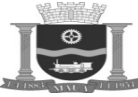

Folha: Rubrica:

h) Apresentar meios de informar todos os membros que compõe o quadro de profissionais que participarão do procedimento, conside rando os nomes completos, atuação e equipe médica que estes pertencem, como também excluir algum membro inserido caso for necessário;

i) Apresentar a indicação de uso de material especial, laboratório, hemoderivados, radiologia, congelados, anatomia patológica, e dias de permanência em unidade de terapia intensiva;

j) Apresentar por meio de cores ou listagem a relação de pacientes atendidos, cadastro completo, cadastro incompleto, paciente não cadastrado (genérico com dados a serem alterados) e materiais especiais;

k) Apresentar filtros ou listagem de pacientes cirúrgicos e clínicos e pendentes de informações e finalizados, podendo tendo que essas duas classes se interagir entre si para melhor visualização e tomada de decisão;

l) Apresentar meios de busca de atendimentos anteriores dos pacientes listados para pré-atendimento, mostrando o prontuário, data de atendimento, hora de atendimento, médico responsável pelo atendimento, local de atendimento, especialidade, data de saída ou alta hospitalar, tipo de saída ou alta hospitalar e procedimentos que este foi submetido nos atendimentos anteriores;

m) Apresentar a relação de cirurgias por um determinado período de interesse, com filtros de buscas de agendamento ativo, pré-aten dimento total, pré-atendimento parcial, sem pré-atendimento e canceladas, mostrando o nome do paciente, data e hora do procedimento, procedimento a ser realizado, médico responsável pelo procedimento;

n) Realizar a impressão do mapa cirúrgico com filtros de procedimentos por sala e procedimentos por profissional médico, por um determinado período, apresentado a hora do procedimento, duração estimada, número do protocolo de cirurgia, nome do paciente e o procedimento a ser realizado;

o) Apresentar a relação de profissionais do centro de custo de atendimento de uso de pré-atendimento, apresentando todos os locais de atuação, especialidades de atuação em cada local, detalhes e observação do profissional desejado para obtenção de dados, recados deste profissional para contato, telefones de contato, e tabela de expediente de prestação de serviço em cada local de atuação;

p) Apresentar a inserção e evolução de comentários para cada usuário que trabalha com os dados de pré-atendimento, dando parâmetros de atuação para todos os envolvidos com este processo;

q) Apresentar uma relação previamente cadastrada de informações pendentes para ser atribuídos para os pré-atendimentos que não foram totalmente realizadas, com a inserção se necessário de comentários e hora inicial e final de resolução de cada item;

r) Apresentar a metodologia de cores para suas fases, este deverá possuir legendas com o significado de cada cor para o processo que esta representa no processo de pré-atendimento.